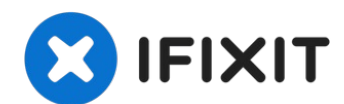

# **iMac Intel 27" EMC 2639 Blade SSD austauschen**

Wenn dein iMac mit einer SSD (Solid State...

Geschrieben von: Walter Galan

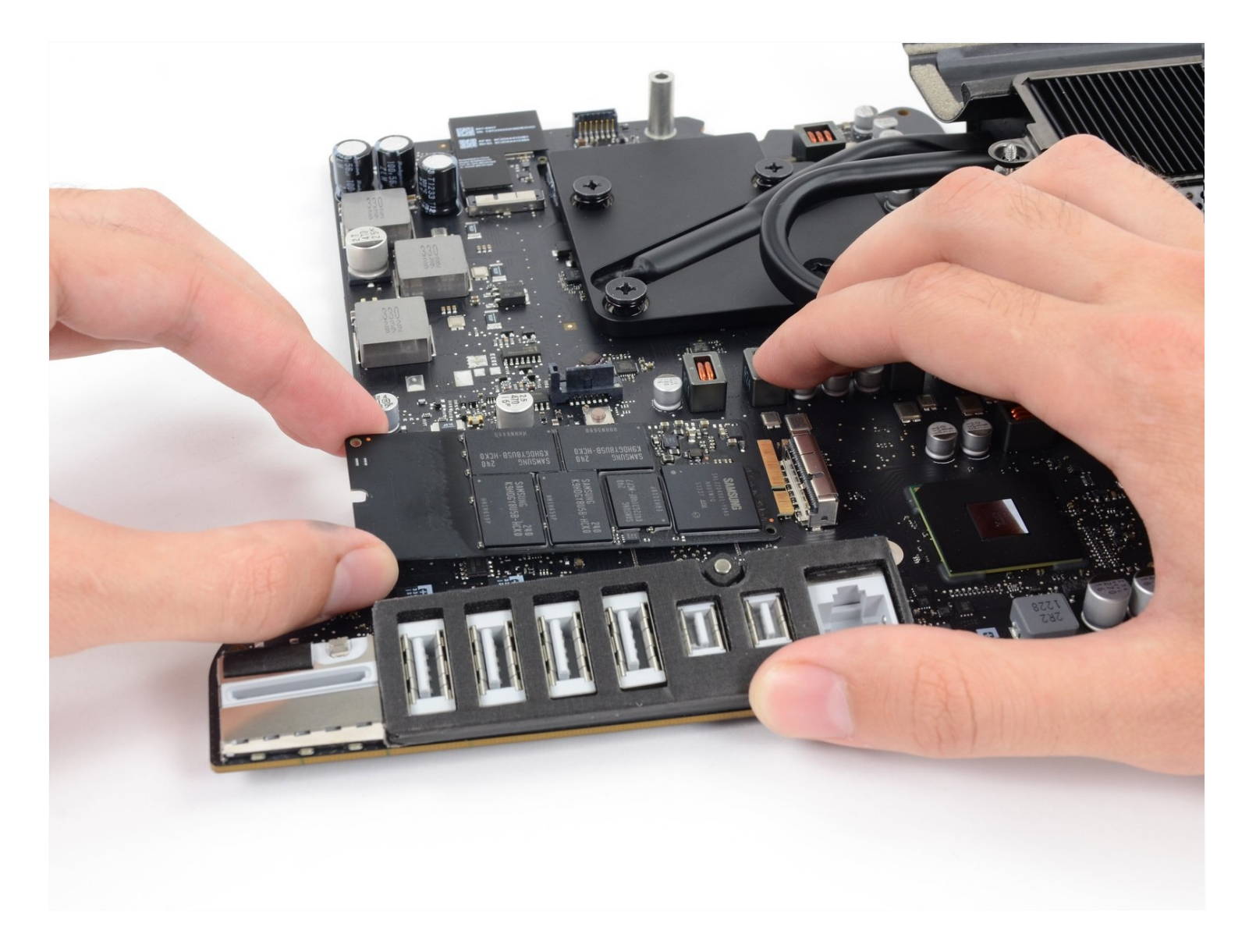

# **EINLEITUNG**

Wenn dein iMac mit einer SSD (Solid State Drive) oder einem Fusion Drive konfiguriert war, dann enthält er eine Blade SSD auf der Rückseite des Logic Boards. Diese Anleitung zeigt, wie man an die SSD herankommt und sie austauscht.

**Bevor du am iMac arbeitest**: Ziehe den Netzstecker heraus und halte den An- /Ausschaltknopf für mindestens zehn Sekunden gedrückt, um die Kondensatoren der Stromversorgung zu entladen.

**Sei sehr vorsichtig** und berühre keine Leitungen oder Lötstellen an den Kondensatoren auf der Rückseite des Netzteils. Fasse das Board nur an den Kanten an.

# **WERKZEUGE:**

[Pinzette](https://store.ifixit.de/products/tweezers) (1) Kreuzschlitz PH00 [Schraubendreher](https://store.ifixit.de/products/phillips-00-screwdriver) (1) [Plastic](https://store.ifixit.de/products/plastic-cards) Cards (1) [Spudger](https://store.ifixit.de/products/spudger) (1) TR10 Torx [Sicherheitsschraubendreher](https://store.ifixit.de/products/tr10-torx-security-screwdriver) (1) iFixit 1/4" [Screwdriver](https://store.ifixit.de/products/ifixit-1-4-screwdriver-bits?variant=31786464510037) Bits (1) TR8 Torx [Sicherheitsschraubendreher](https://store.ifixit.de/products/tr8-torx-security-screwdriver) (1)

# **ERSATZTEILE:**

iMac Intel 27" (Late [2013-Mid](file:///Artikel/Mac_Intel_27%22_%28Late_2013-Mid_2015%29_SSD_Upgrade_Bundle) 2015) Blade SSD Upgrade Bundle (1) [OWC](https://store.ifixit.de/products/owc-aura-pro-x2-ssd) Aura Pro X2 SSD (1)

#### **Schritt 1 — Bildschirm**

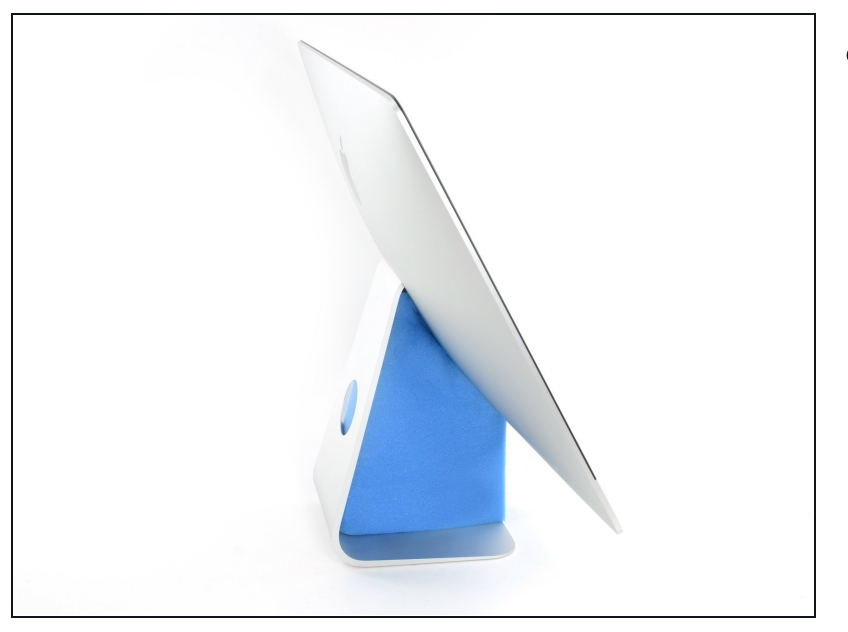

- Reparaturen sind relativ schwierig, wenn der iMac aufrecht steht und man keine iMac Reparaturhilfe verwendet. Man kann den iMac zwar auch für Reparaturen hinlegen, jedoch ist es einfacher und schneller den iMac in aufgerichtetem Zustand zu reparieren.
	- Wenn du die [Reparaturhilfe](https://www.ifixit.com/products/imac-intel-21-5-cardboard-service-wedge) aus Karton von iFixit hast, dann baue sie erst mit Hilfe dieser [Anleitung](https://de.ifixit.com/Anleitung/Aufbau+der+iMac+Reparaturhilfe+aus+Karton/136068) zusammen.

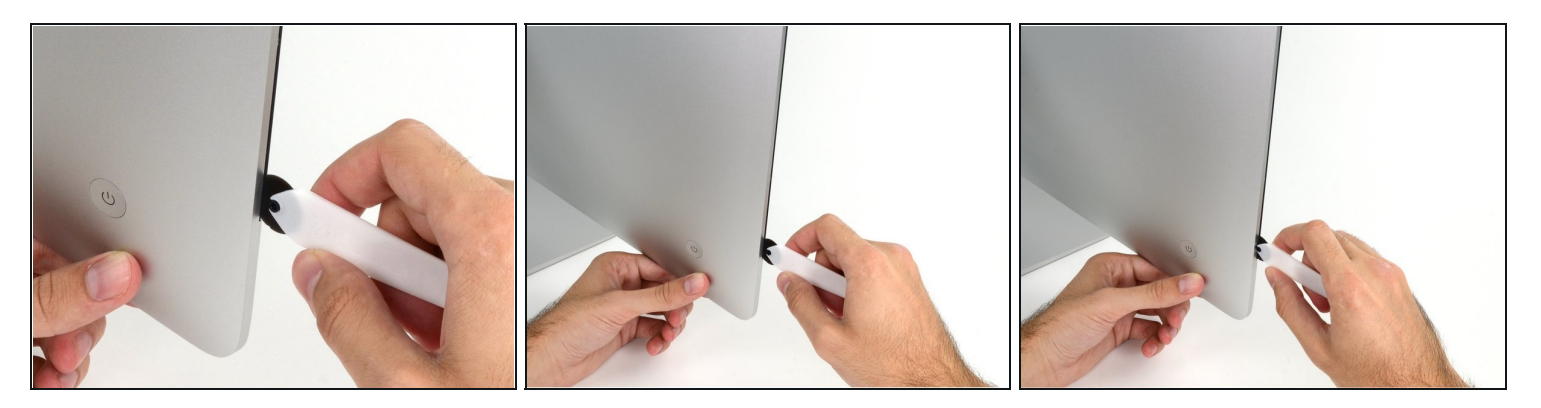

- Beginne an der linken Seite des Bildschirms, auf der Seite der Ein-/Aus-Taste, und schiebe das iMac Opening Tool zwischen Bildschirm und Gehäuse.
- Die Achse am iMac Opening Tool verhindert, dass es zu tief in das Gerät gesteckt wird. Solltest du jedoch ein anderes Werkzeug benutzen, stelle sicher, dass du es nicht weiter als 9,5 mm in den iMac steckst. Es besteht sonst die Gefahr, Antennenkabel oder andere Komponenten zu beschädigen.

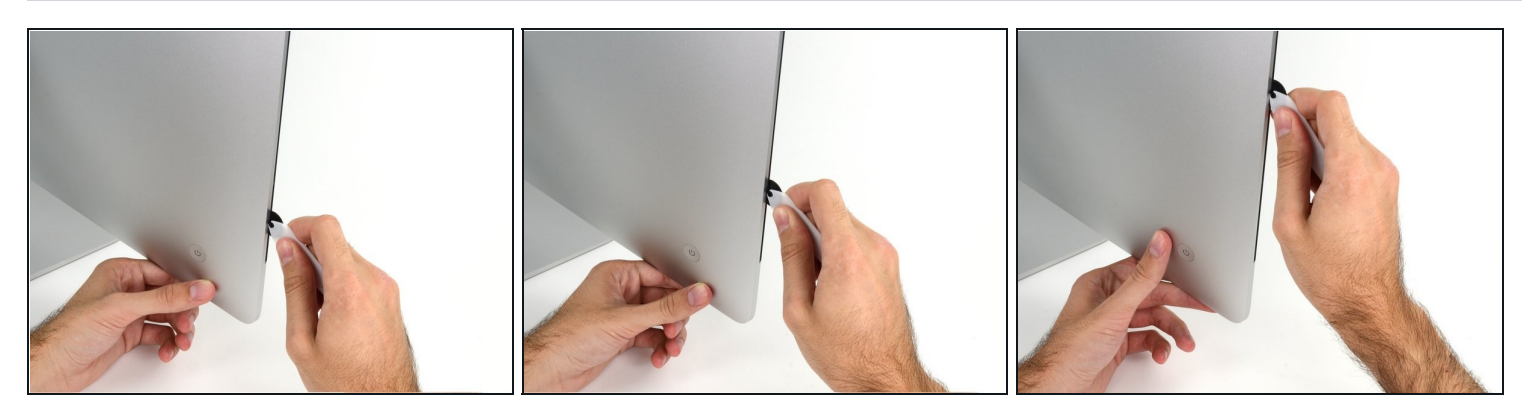

- Benutze das Werkzeug wie einen Pizzaschneider rolle es entlang des Schlitzes zwischen Bildschirm und Gehäuse und es wird den Kleber durchschneiden.
- $\odot$  Stelle sicher, dass du den Griff immer hinter dem Rad hinterher schiebst. Ansonsten könnte das Rad aus dem Griff herausrutschen.
- Fahre mit dem Werkzeug entlang der linken Gehäuseseite.

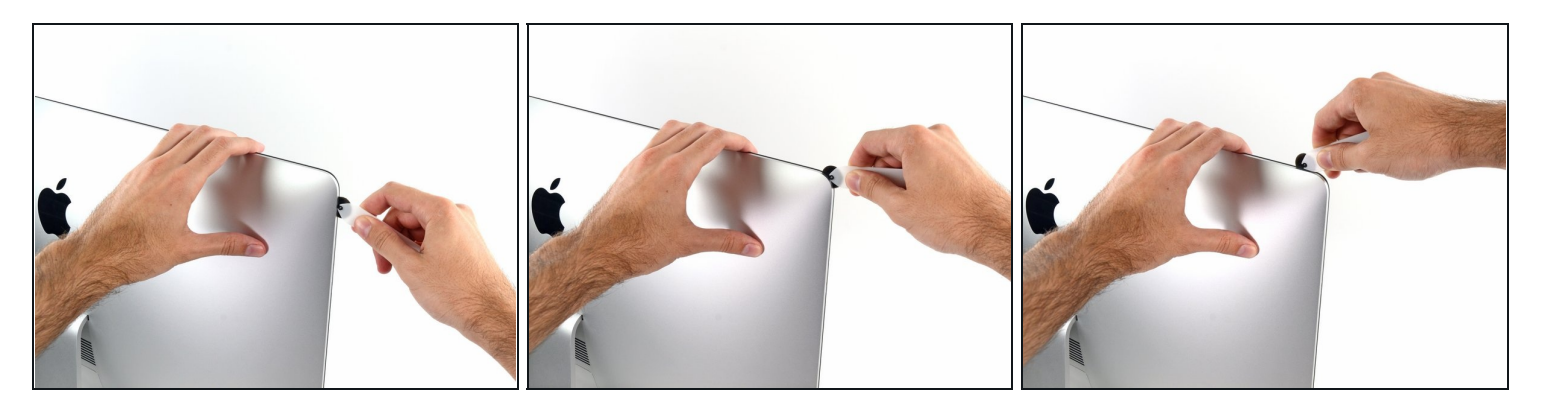

Fahre mit dem Werkzeug um die obere linke Ecke.  $\bullet$ 

# **Schritt 5**

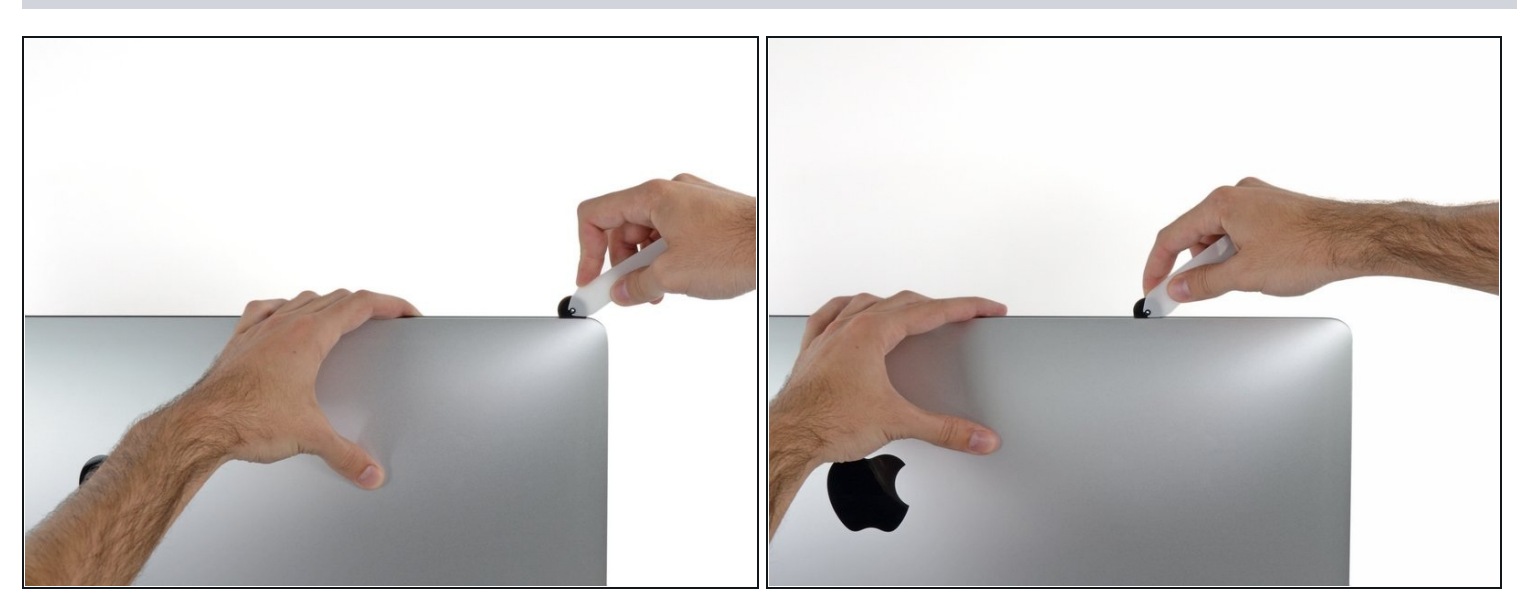

Schneide den Kleber entlang der oberen linken Gehäuseseite durch. $\bullet$ 

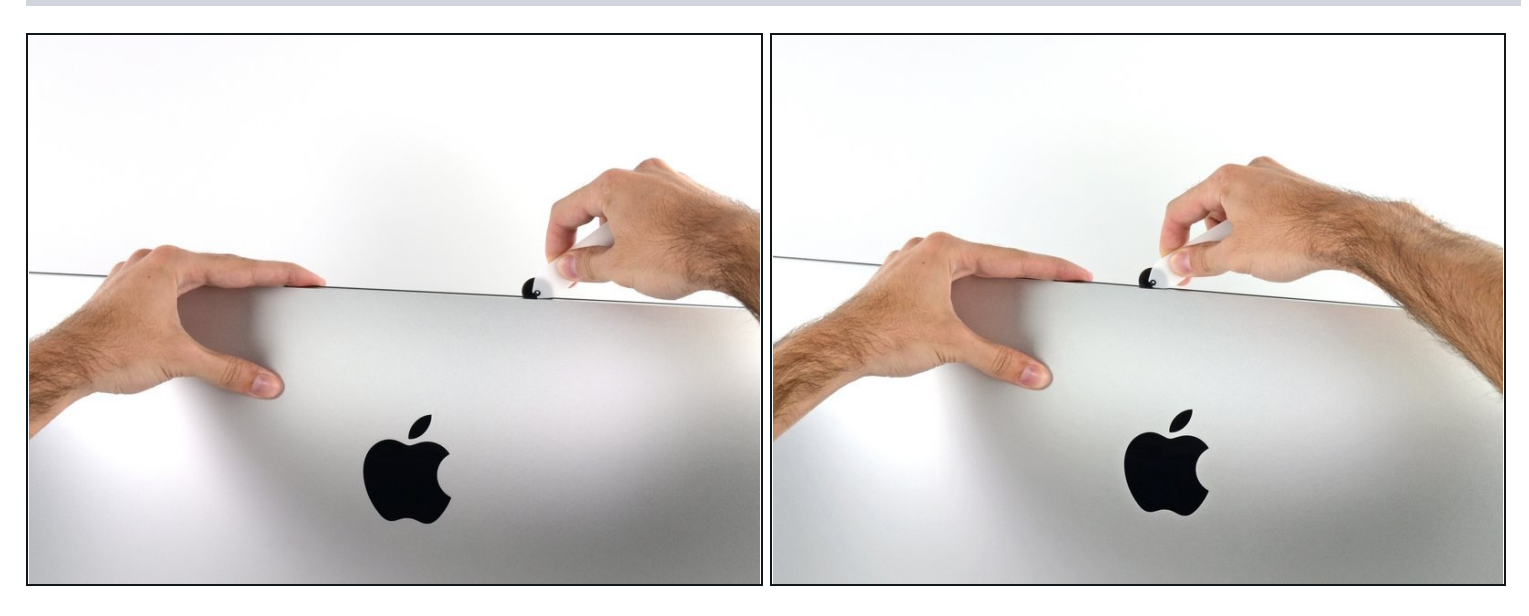

- Zerschneide den Kleber weiter entlang der oberen Gehäuseseite.  $\bullet$
- $\widehat{\mathbb{C}}$  Du solltest mit dem Gerät immer etwas vor- und zurückrollen durch den Teil, den du bereits durchgeschnitten hast, um so viel wie möglich von dem Kleber zu lösen.

# **Schritt 7**

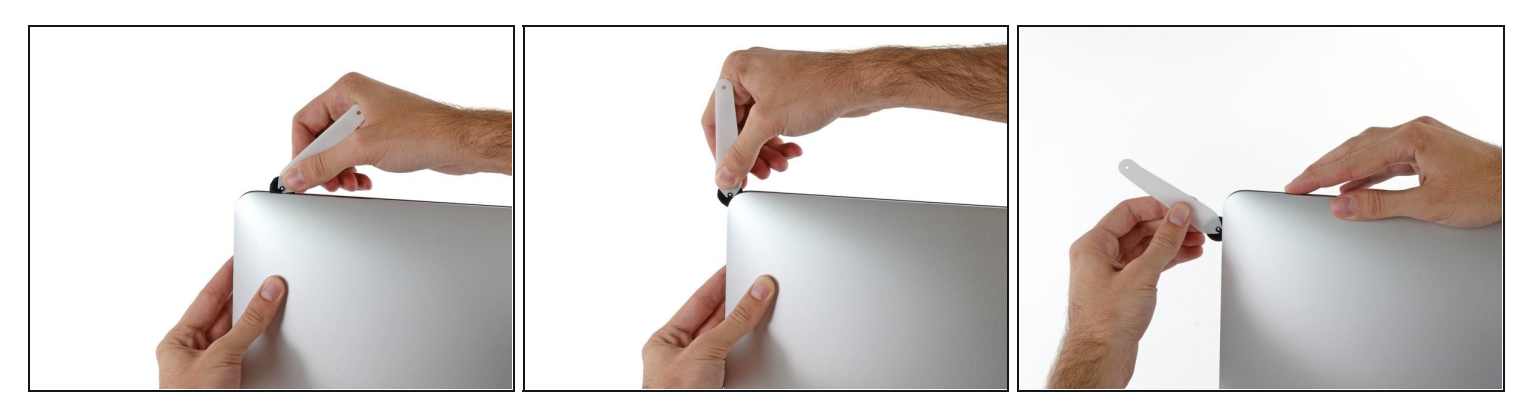

Fahre nun um die obere rechte Ecke mit dem Werkzeug.

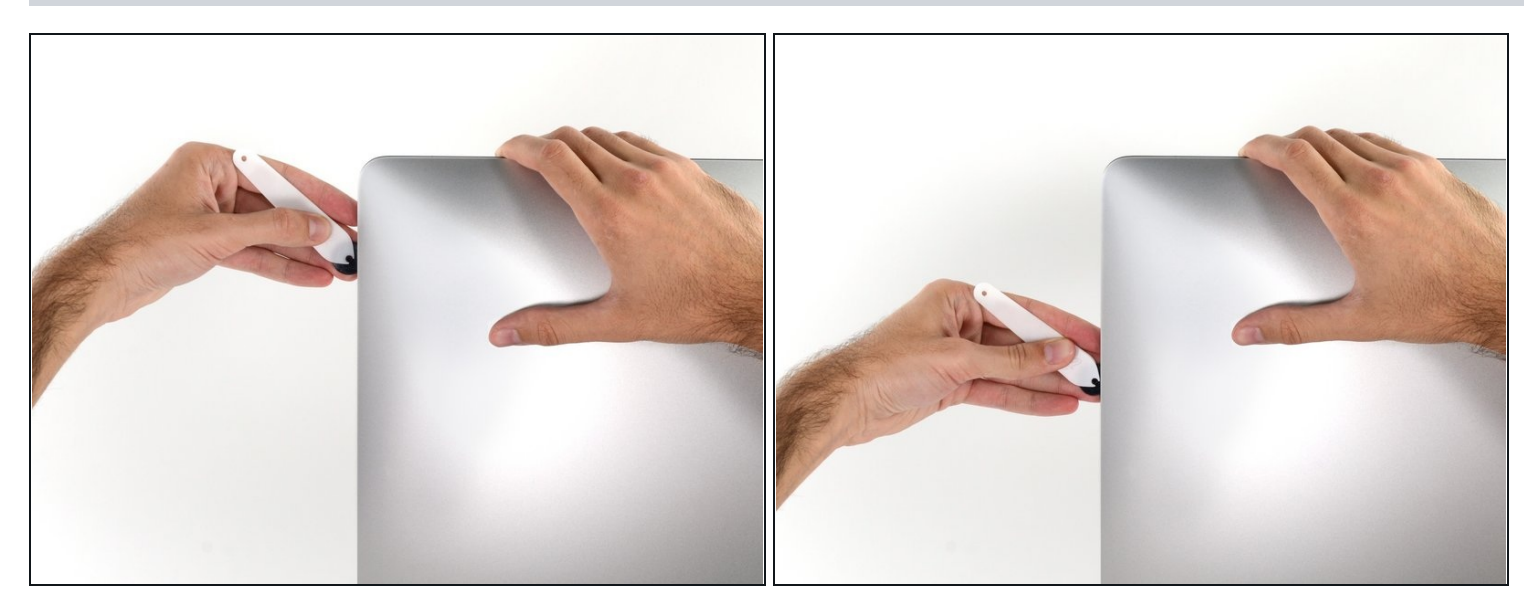

Fahre mit dem Werkzeug entlang der rechten Gehäuseseite abwärts.  $\bullet$ 

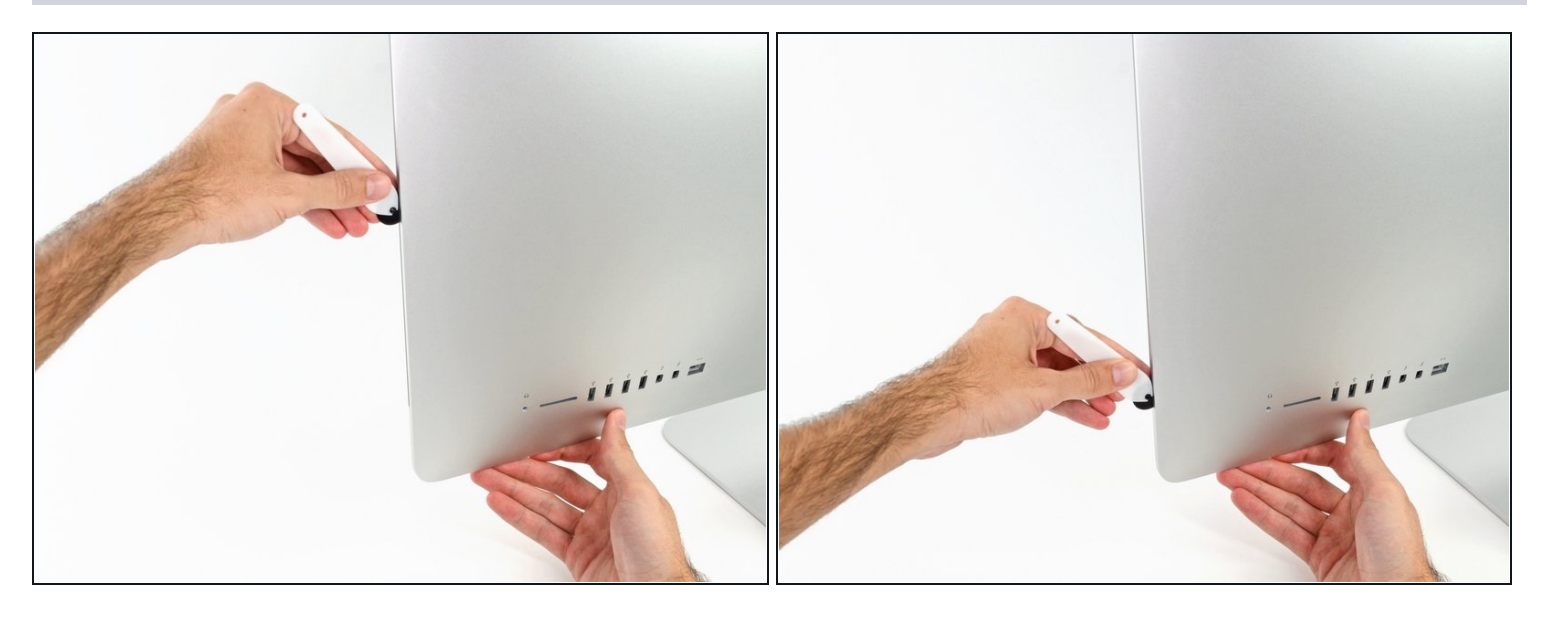

- Schneide den Rest des Klebers an der rechten Seite des Gehäuses bis ganz nach unten  $\bullet$ durch.
- $\widehat{\mathbb{U}}$  Jetzt solltest du das Werkzeug noch einmal zurück um das Gerät schieben, um so viel wie möglich von dem Kleber zu lösen.

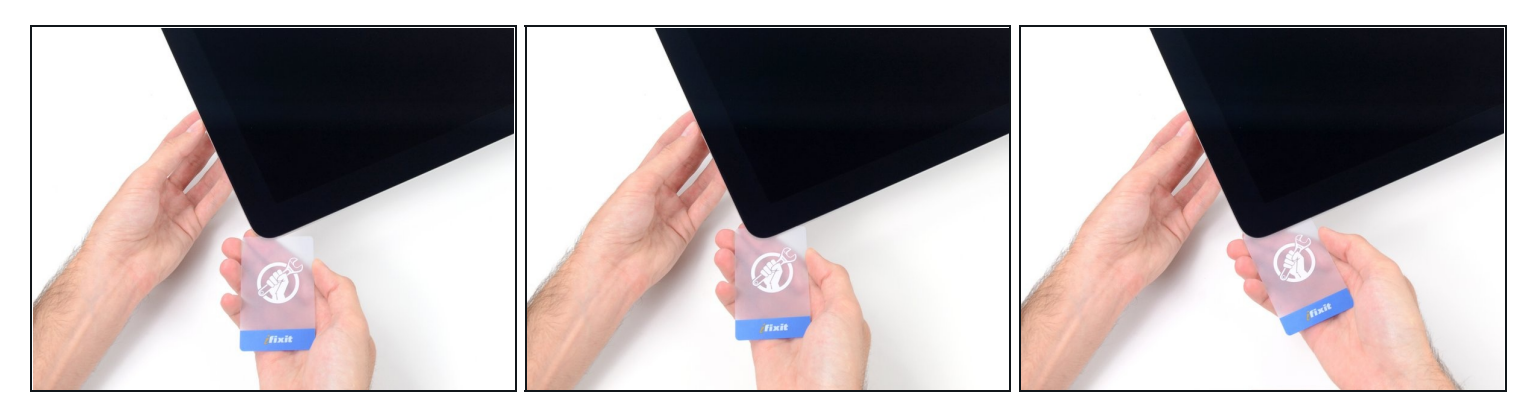

- $\overline{\textcircled{\scriptsize{1}}}$  Das Opening Tool hat schon den größten Teil der Arbeit erledigt, jedoch klebt das Display immer noch etwas am Gehäuse. Eine Kunststoffkarte ist nötig, um noch den letzten Rest an Kleber zu lösen.
- Lege den iMac mit dem Display nach oben auf einen Tisch.
- Beginne an der oberen rechten Seite des iMacs und schiebe eine [Kunststoffkarte](https://store.ifixit.de/products/plastic-cards)  $\bullet$ zwischen Display und Gehäuse.
- Sei vorsichtig und stelle sicher, dass du die Karten nicht weiter als 9,5 mm in den iMac steckst. Es besteht sonst die Gefahr, Antennenkabel oder andere Komponenten zu beschädigen.

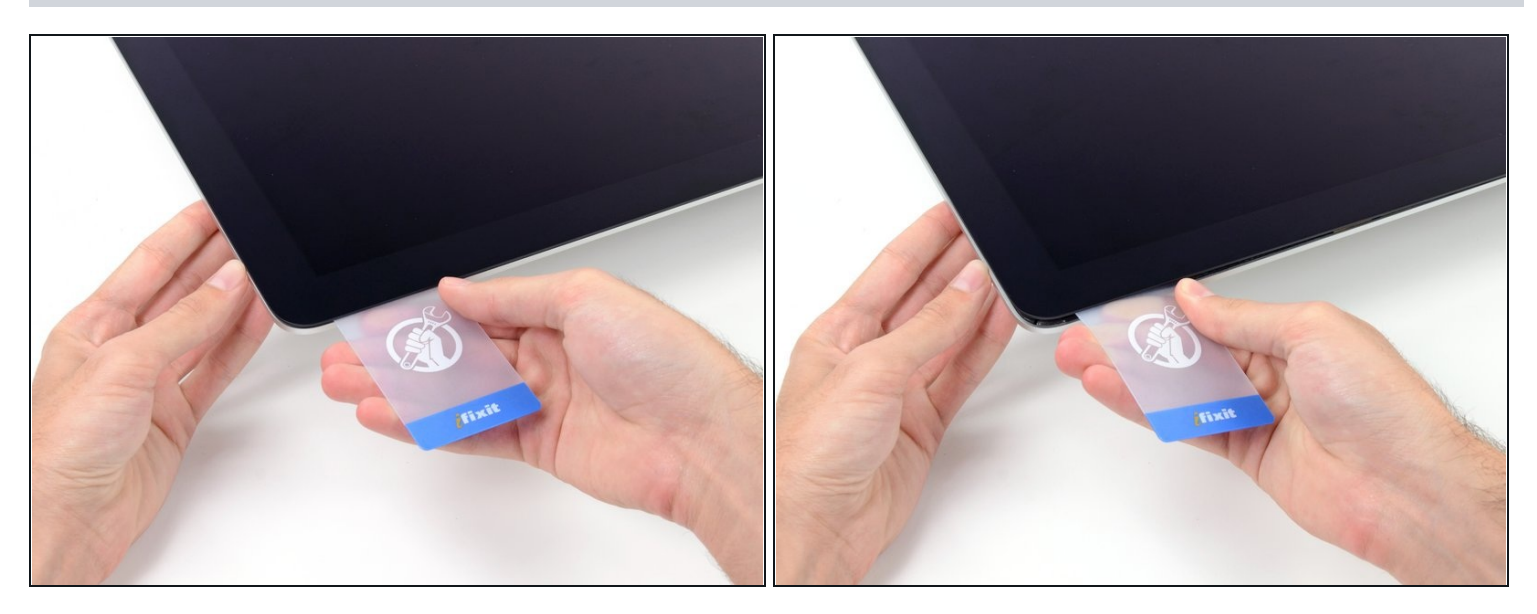

- Verdrehe die Plastikkarte leicht, um den Abstand zwischen Bildschirm und Gehäuse zu vergrößern. Trenne allen Kleber in der Nähe der Ecke auf.
- Zu viel Kraft kann das Display zerbrechen. Arbeite vorsichtig. Versuche nicht, den Spalt mehr als 6 mm breit zu machen.

#### **Schritt 12**

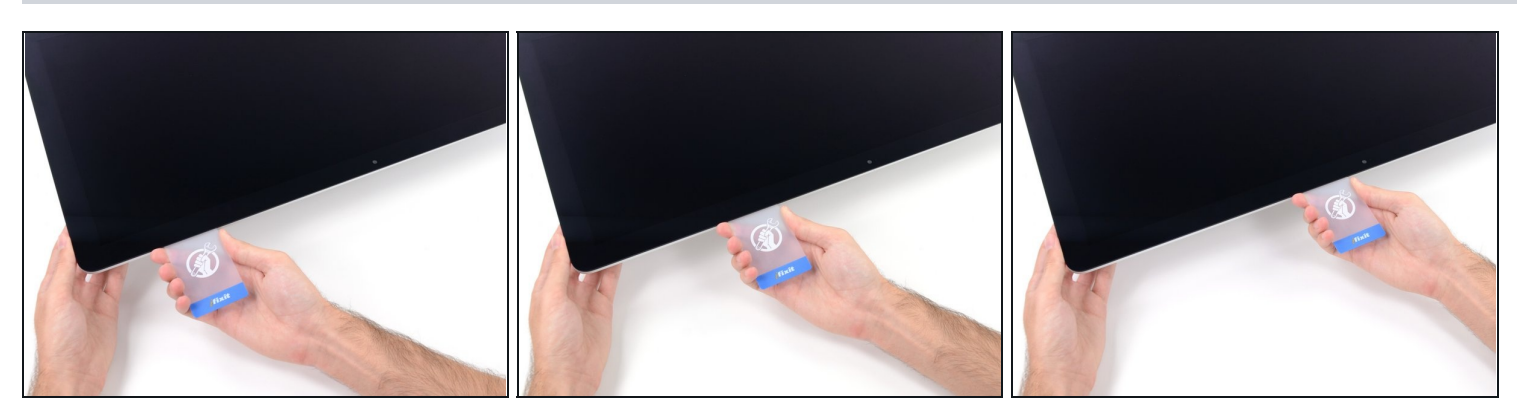

Höre vor der iSight Kamera auf, den Kleber durchzutrennen. Ansonsten besteht die Gefahr, sie zu beschädigen.

Schiebe die Karte in Richtung der Bildschirmmitte, um den Rest des Klebers  $\bullet$ durchzutrennen.

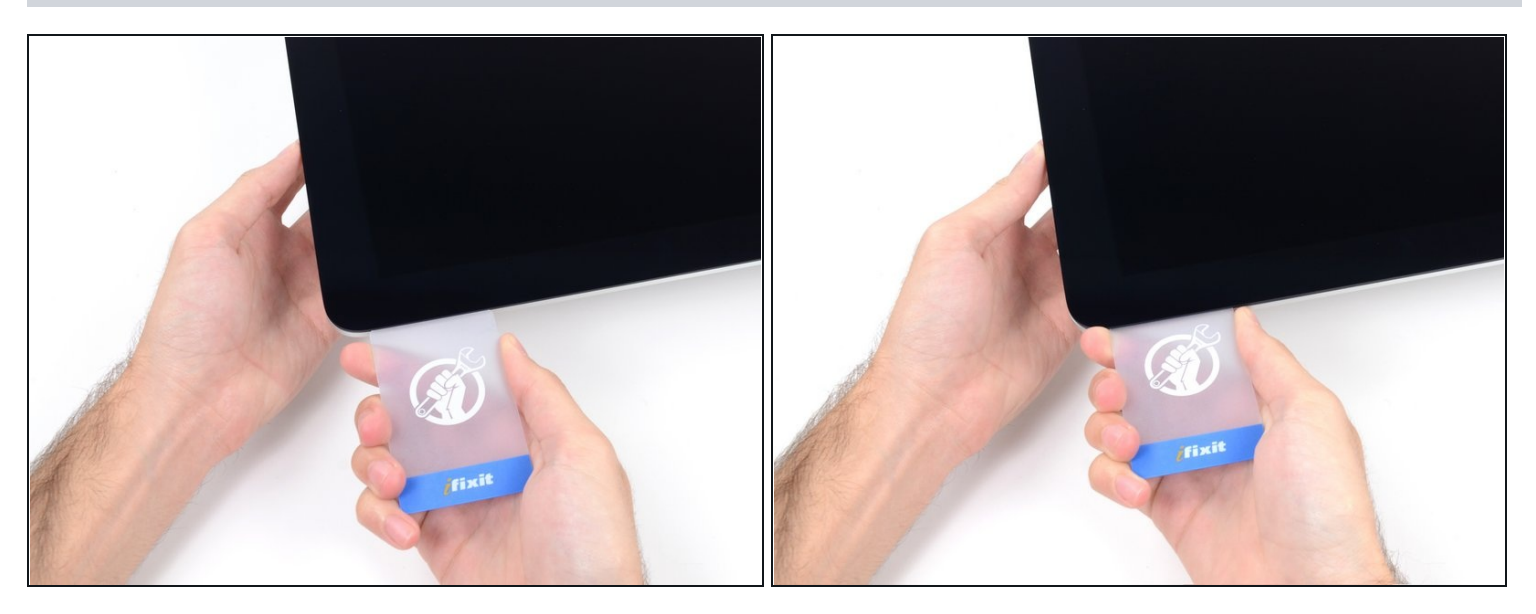

Schiebe die Karte zurück in die Ecke des Bildschirms und lasse sie dort stecken, um zu  $\bullet$ verhindern, dass der Kleber den Bildschirm wieder festklebt.

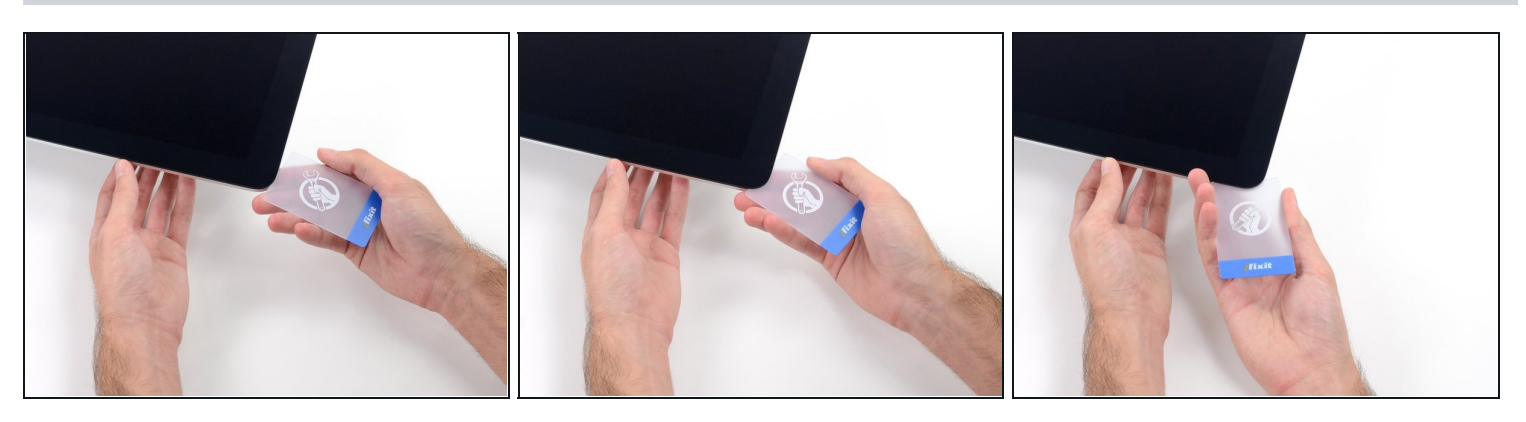

Schiebe eine zweite Karte zwischen Bildschirm und Gehäuse an der oberen linken  $\bullet$ Seite.

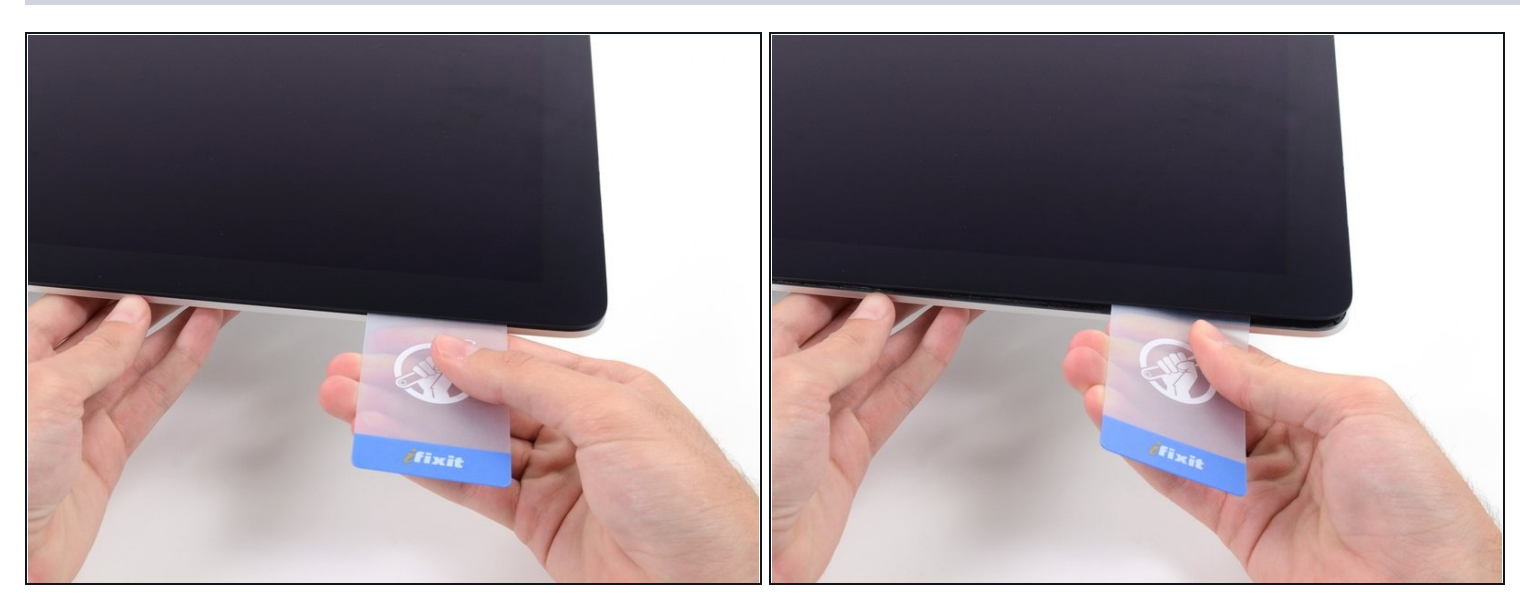

Drehe die Karte leicht, um den Abstand zwischen Bildschirm und Gehäuse zu  $\bullet$ vergrößern.

Genau wie an der anderen Seite, bewege die Karte nur langsam, damit der Kleber genügend Zeit hat, um sich zu lösen, und das Glas nicht überbeansprucht wird.

# **Schritt 16**

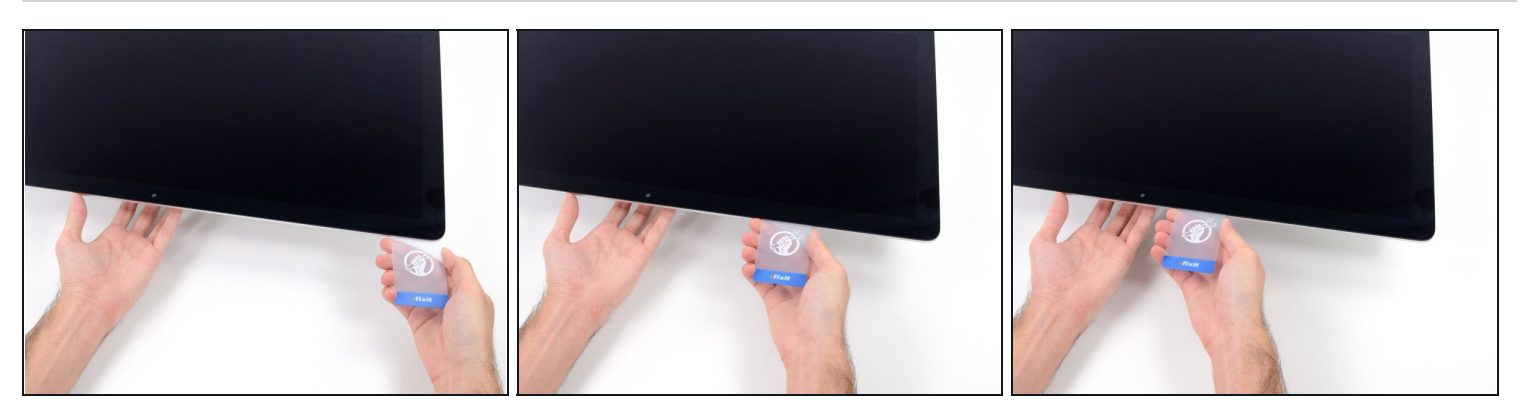

Schiebe die Plastikkarte in Richtung Mitte und höre wieder vor der Mitte auf, um die  $\bullet$ iSight Kamera nicht zu beschädigen.

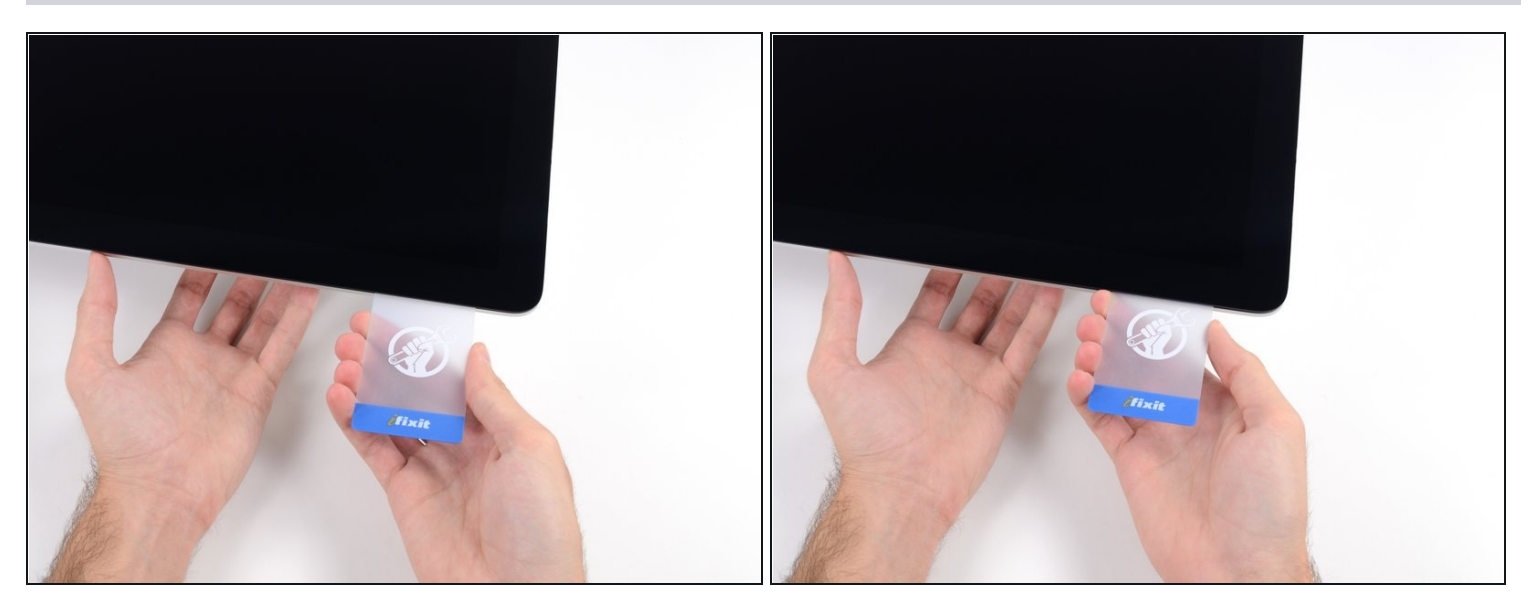

Schiebe die Karte wieder an die obere, linke Ecke und lasse sie dort stecken.

## **Schritt 18**

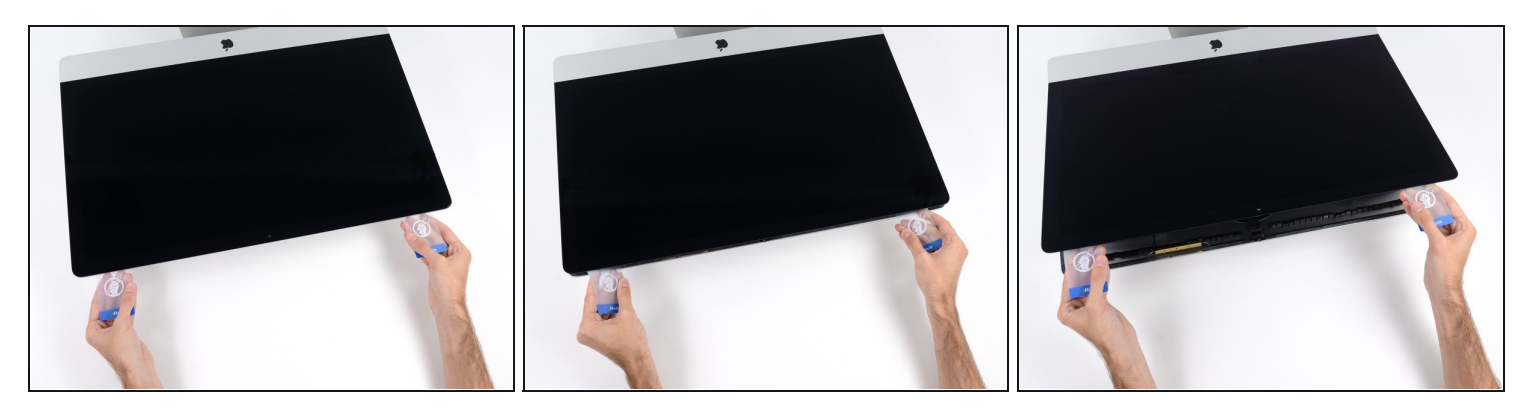

Hebe den Bildschirm nur einige Zentimeter an. Er ist immer noch mit dem Logic Board des iMacs mit Kabeln verbunden.

- Wie im Bild gezeigt, inseriere die Karten zwischen Bildschirm und Gehäuse und fange an, diese leicht zu drehen, um den Abstand zwischen Gehäuse und Bildschirm zu vergrößern.
- Wenn Teile des Bildschirms sich nicht zu lösen scheinen, dann nimm eine weitere Karte, um in diesen Bereichen den Kleber ein weiteres Mal durchzutrennen.
- Beginne, die obere Seite des Bildschirms nach oben vom Gehäuse zu entfernen.

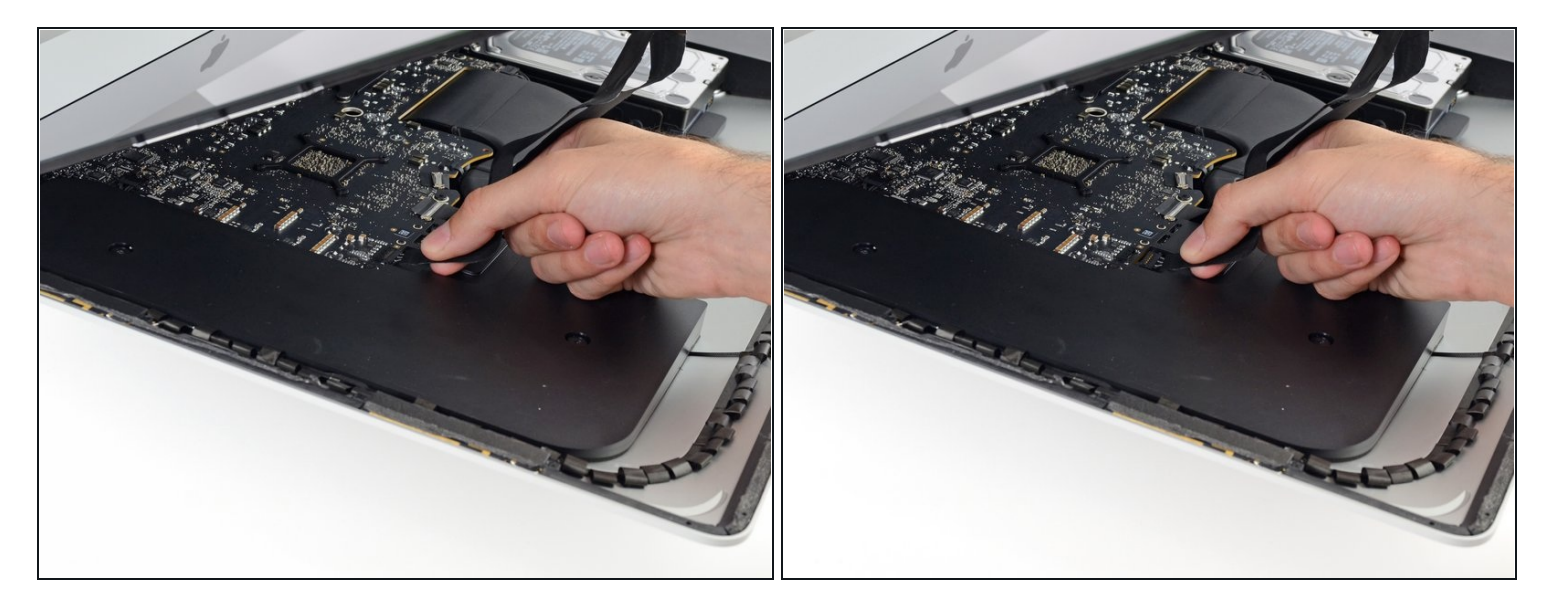

- Während du den Bildschirm mit einer Hand nach oben hältst, trenne mit der anderen Hand das Stromkabel, welches zum Bildschirm führt.
- $\Theta$  Hebe den Bildschirm zwar so weit an, dass du genug Platz hast, um an den Anschluss zu kommen, jedoch nicht so weit, dass du das Kabel dehnst und den Anschluss beanspruchst (~20cm).

#### **Schritt 20**

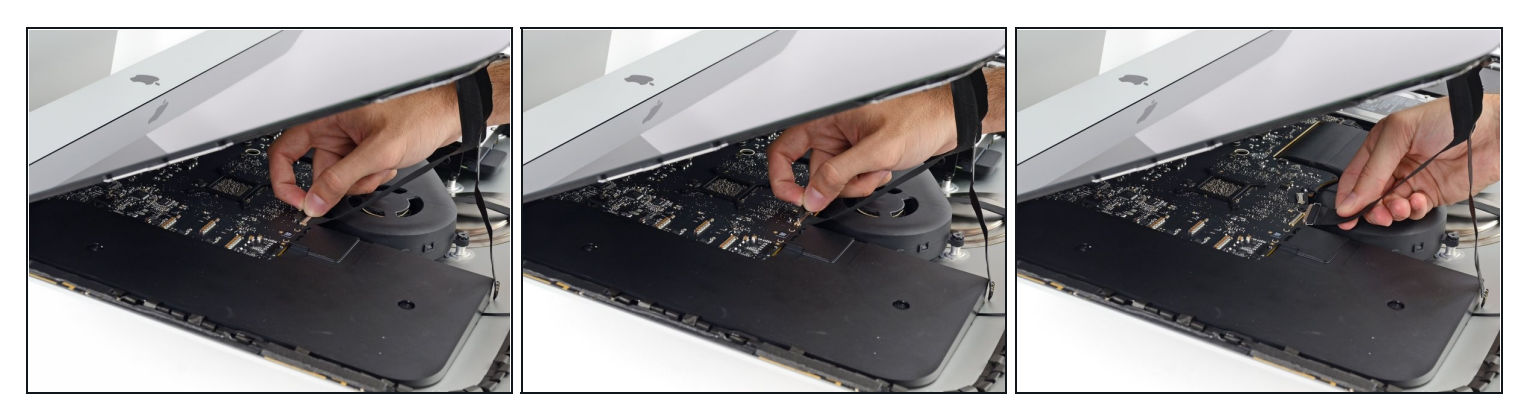

- Klappe die Metalllasche am Anschluss des Bildschirm-Datenkabels um.
- Trenne das Kabel vom Logic Board.

Dies ist ein empfindlicher Anschluss, der relativ einfach beschädigt werden kann. Ziehe das Kabel gerade zur oberen Kante des iMacs aus dem Anschluss heraus.

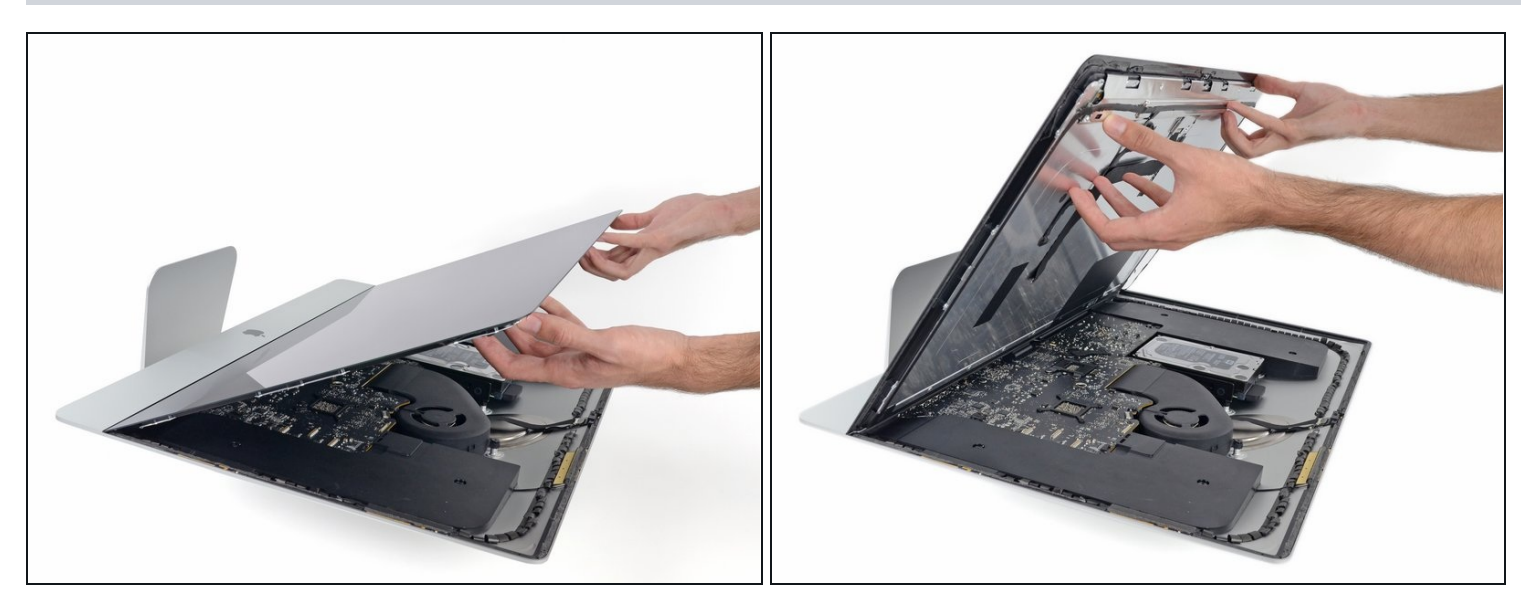

- Hebe den Bildschirm bis in eine fast senkrechte Position an.
- $\odot$  Es gibt immer noch einen Klebestreifen an der unteren Kante des Bildschirms, der den Bildschirm wie eine Art Scharnier mit dem Gehäuse verbindet. Klappe den Bildschirm einige Male auf und zu, um den Kleber zu lösen.
- Entferne so viel vom Klebstoff wie möglich. Fasse ihn dazu an den Außenkanten an und ziehe oder rolle ihn nach innen.

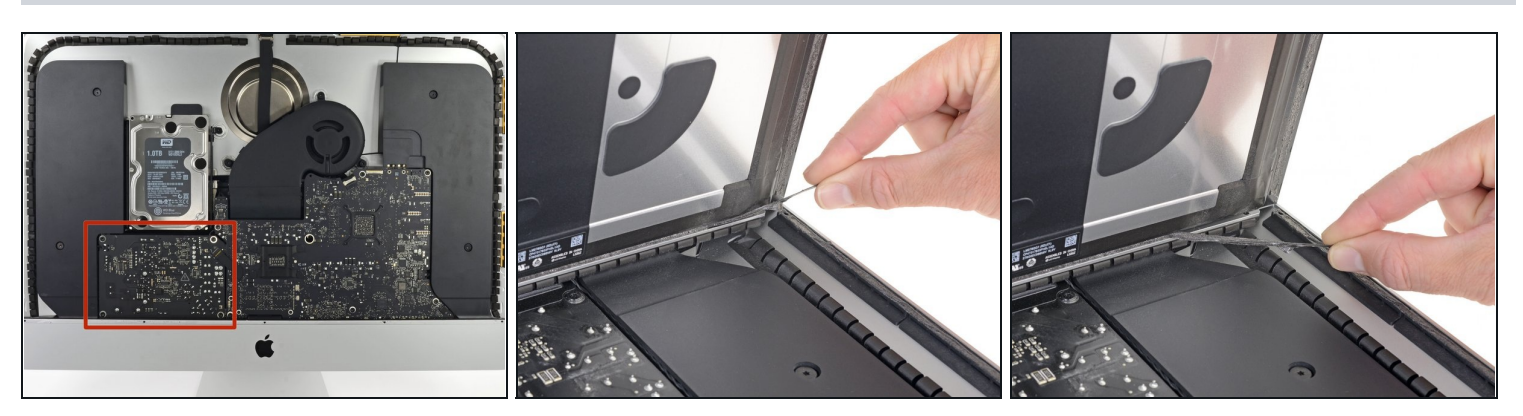

- Berühre auf keinen Fall die Lötpunkte auf der Rückseite des Netzteils und die Zuleitungen der Kondensatoren. (Rote Markierung)
- Wenn nötig, kann eine Plastikkarte helfen, den übriggebliebenen Kleber zu lösen.

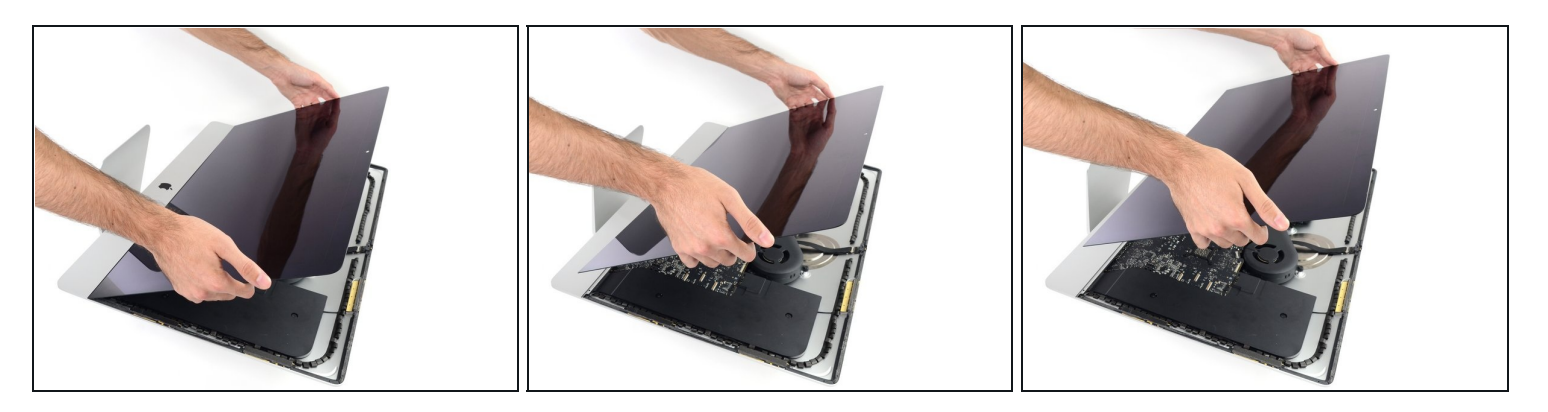

- Sei vorsichtig bei der Handhabung des Bildschirms. Er ist groß, schwer und aus Glas. Die Kanten des Displays sind zerbrechlich. Vermeide es, ihn an den Ecken hochzuheben.
- Hebe den Bildschirm aus dem Rahmen nach oben und entferne ihn anschließend aus dem iMac. Lege das Display auf eine flache und weiche Oberfläche mit dem Bildschirm nach unten.
- Möglicherweise musst du an einer Seite anfangen, den Bildschirm langsam anzuheben, um den Rest des Klebebandes zu lösen.
- $\blacksquare$  Nachdem der Kleber durchschnitten worden ist, kann er nicht mehr zu Verkleben des Displays verwendet werden. Folge dieser [Anleitung,](https://de.ifixit.com/Anleitung/iMac+Intel+27-Inch+2012+2013+2014+2015+2016+2017+2018+2019+Klebestreifen+tauschen/136011) um nach der Reparatur die Klebestreifen zu ersetzen, welche das Display am rückseitigen Gehäuse befestigen.

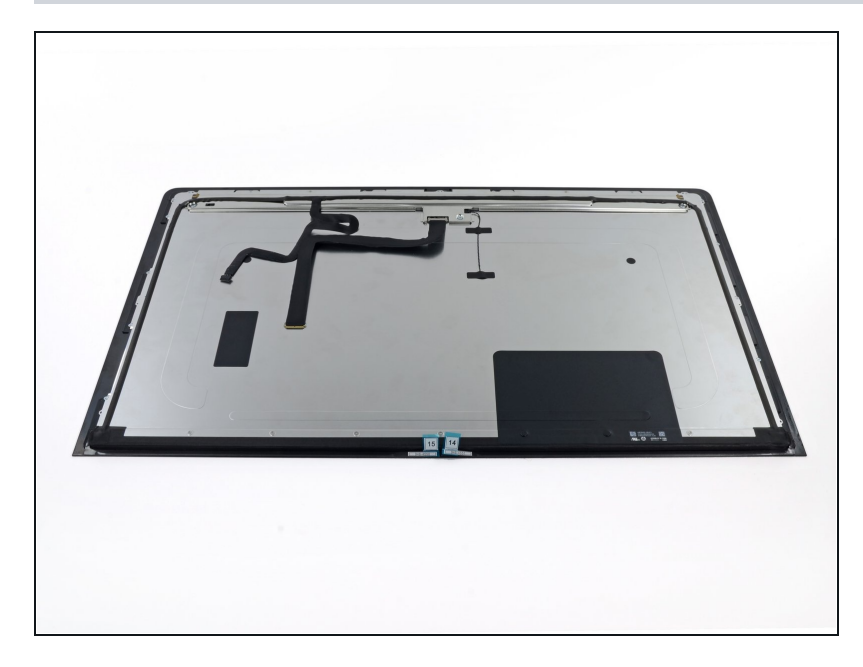

- Wenn du das Displaypanel austauschst, musst du wahrscheinlich einige Bauteile vom alten Panel auf das neue übertragen. Vergleiche die Rückseite des alten Panels mit dem neuen. Achte auf alle Kabel, Sensoren und Schaumstoffformteile, welche auf dem neuen Display fehlen.
	- Wenn sich ein Kabel oder ein Draht unter einem Klebeband befinden, dann ziehe das Klebeband immer vorher ab.
	- Wenn das Kabel am Rahmen festgeklebt ist, dann musst du erst die Klebestelle mit einem iOpener oder einem Haartrockner erwärmen. Du kannst dann ein Plektrum unter das Kabel schieben und es ablösen. Ziehe niemals direkt an empfindlichenh Steckern.
	- Schiebe ein Plektrum unter die Schaumstoffformteile, um sie vom Display abzulösen und ziehe sie vorsichtig ab. Eventuell musst du sie mit doppelseitigem Klebeband am neuen Display befestigen.

#### **Schritt 25 — Untere Halterung entfernen**

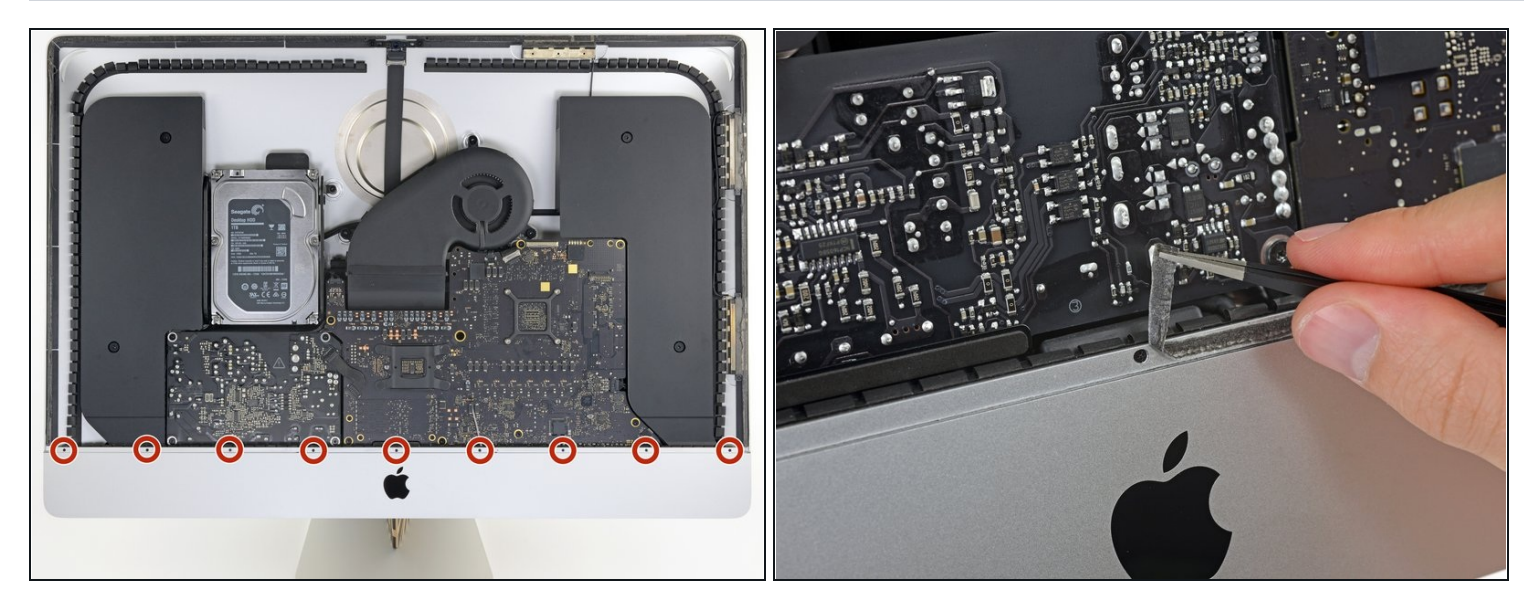

- Entferne die neun 3,2 mm Kreuzschlitzschrauben, mit denen die untere Halterung  $\bullet$ befestigt ist.
- Möglicherweise musst du die Display-Schutzfolie an der Unterkante des Gehäuses abziehen, um an die Schrauben heranzukommen.

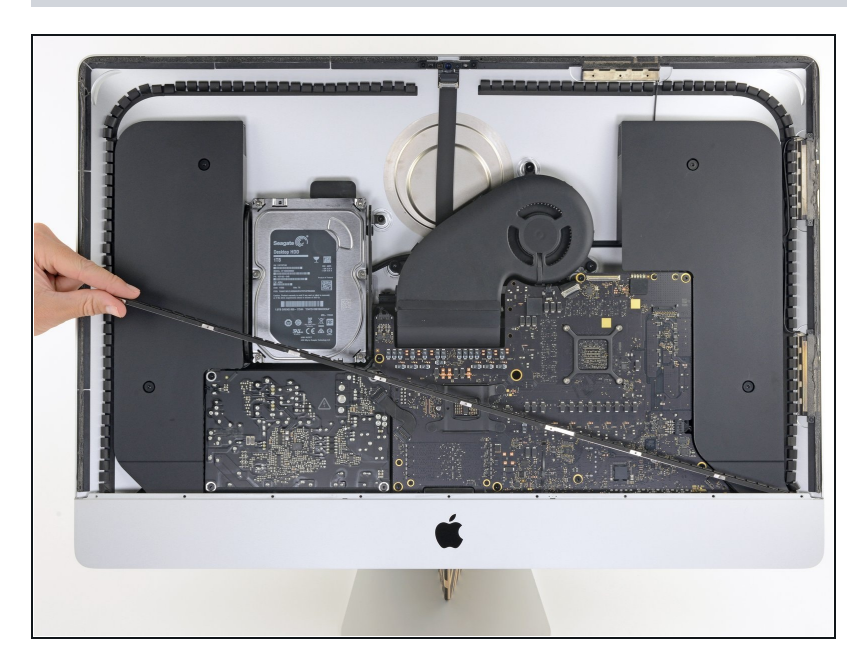

# **Schritt 26**

Entferne die untere Halterung (auch "Kinnriemen" genannt) aus dem iMac-Gehäuse.

#### **Schritt 27 — Linken Lautsprecher entfernen**

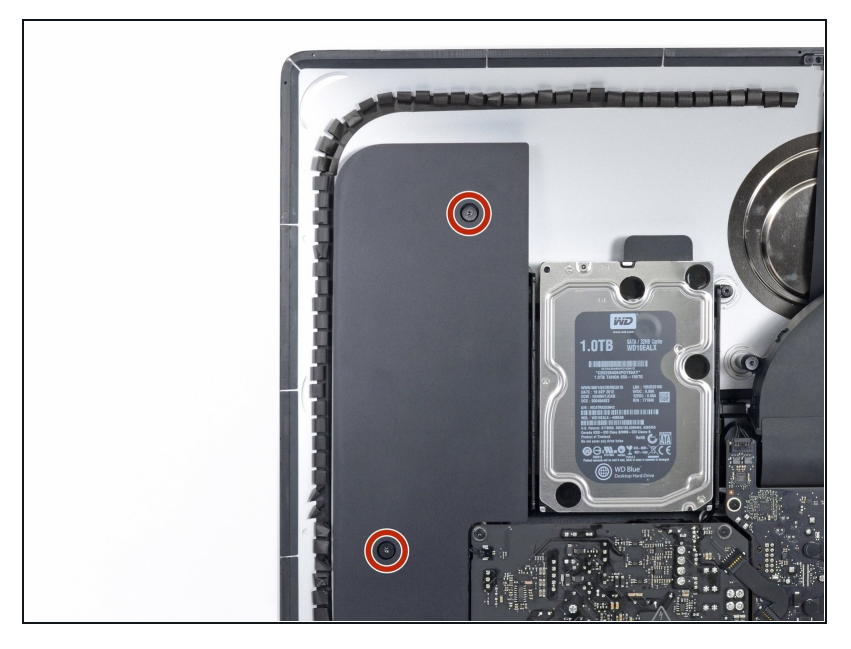

Entferne die beiden 10 mm Torx T10 Schrauben.

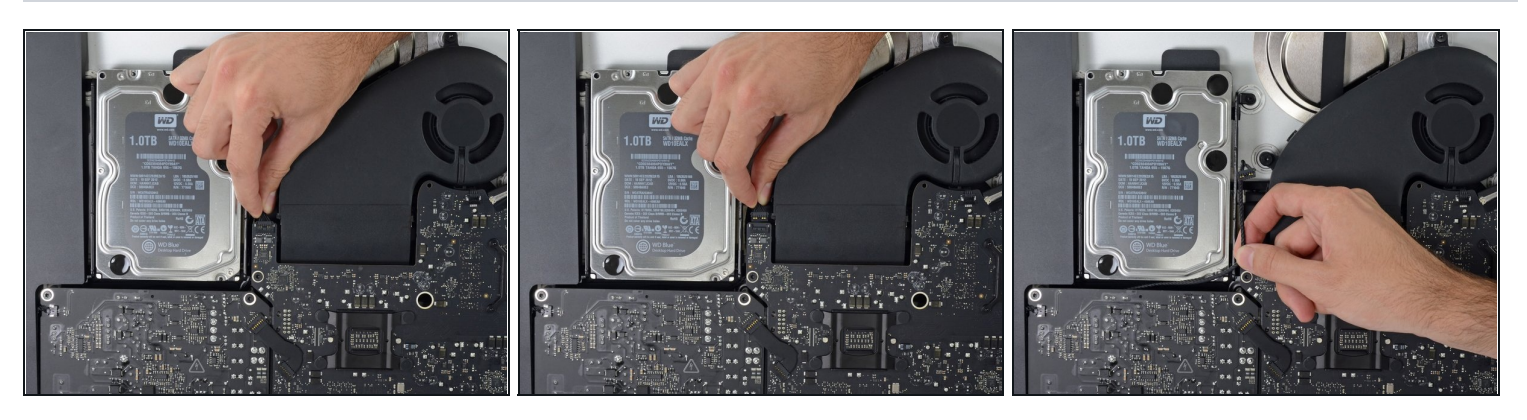

- Ziehe das linke Lautsprecherkabel aus dem Anschluss heraus. Achte darauf, den  $\bullet$ Stecker gerade aus dem Anschluss auf dem Logic Board zu ziehen.
- Entferne das Kabel aus der Lücke zwischen der Festplatte und dem Logic Board.
- $\overline{\textcircled{\tiny{1}}}$  Wenn die Lücke zwischen der Festplatte und dem Logic Board für das Lautsprecherkabel zu schmal ist, trenne es und lasse das Kabel an Ort und Stelle.

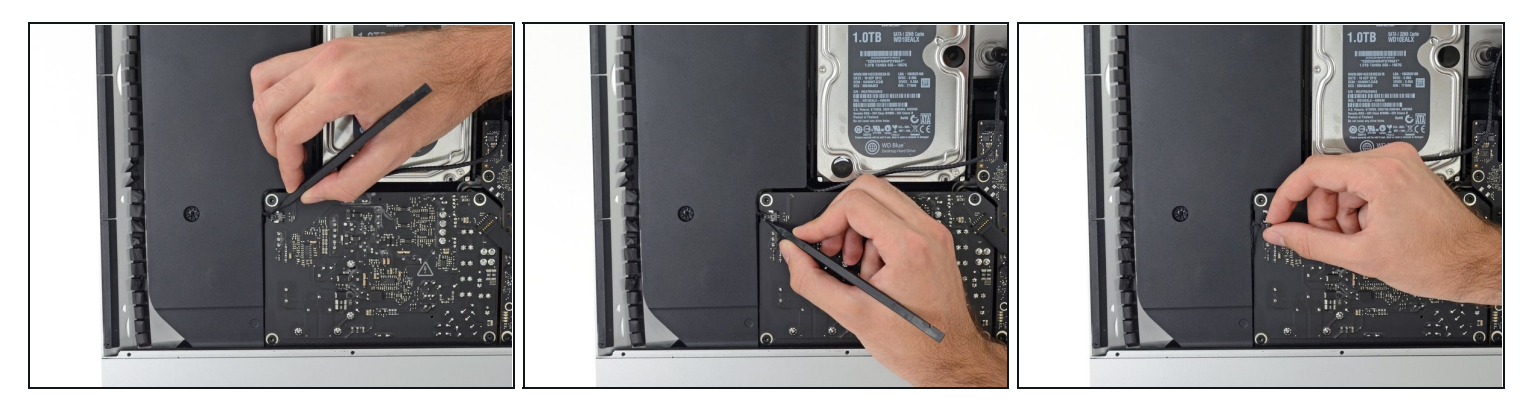

- Achte darauf, keine Lötverbindungen auf der Rückseite der Stromversorgung zu berühren. Kondensatoren können genug aufgeladen sein, um dir einen gefährlichen Schock zu verpassen.
- Verwende einen Spudger, um den Netzstecker aus der Buchse auf dem Logic Board zu trennen.

#### **Schritt 30**

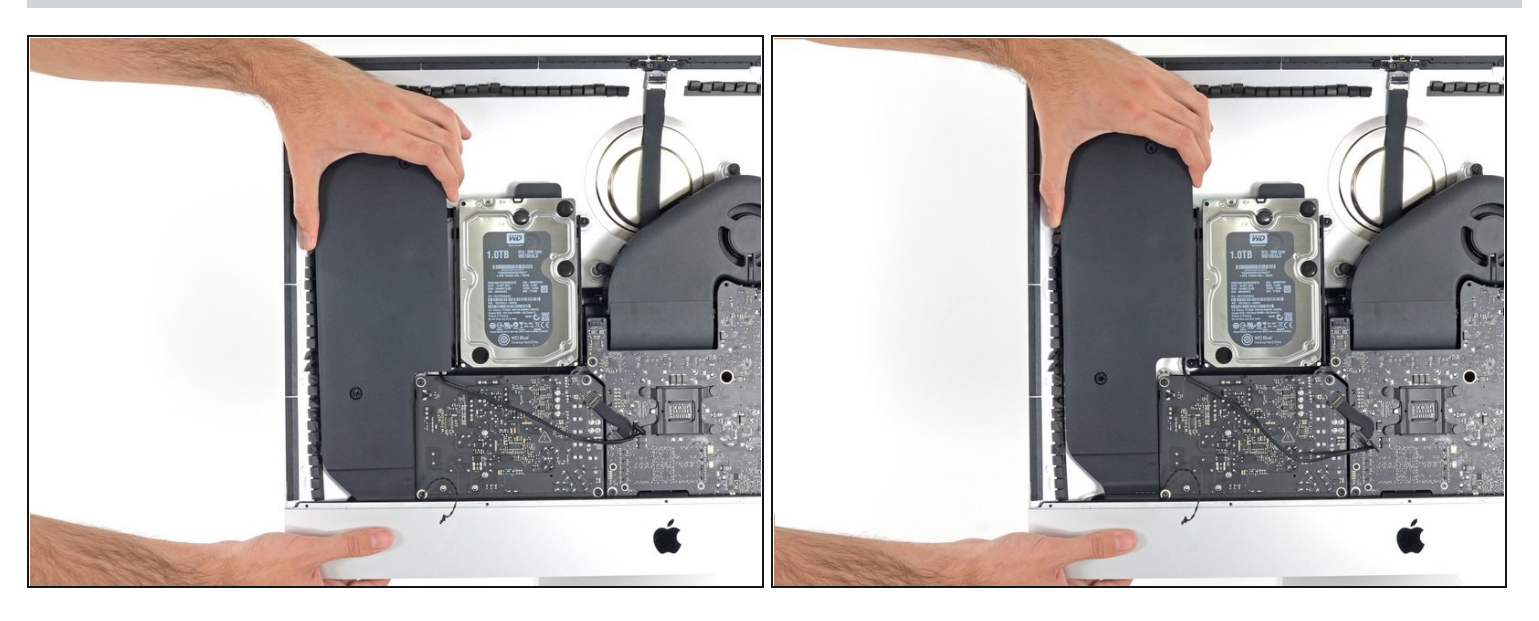

Hebe den linken Lautsprecher gerade nach oben hoch, bis das Kabel zur Einschalttaste frei liegt (ca. 13 mm).

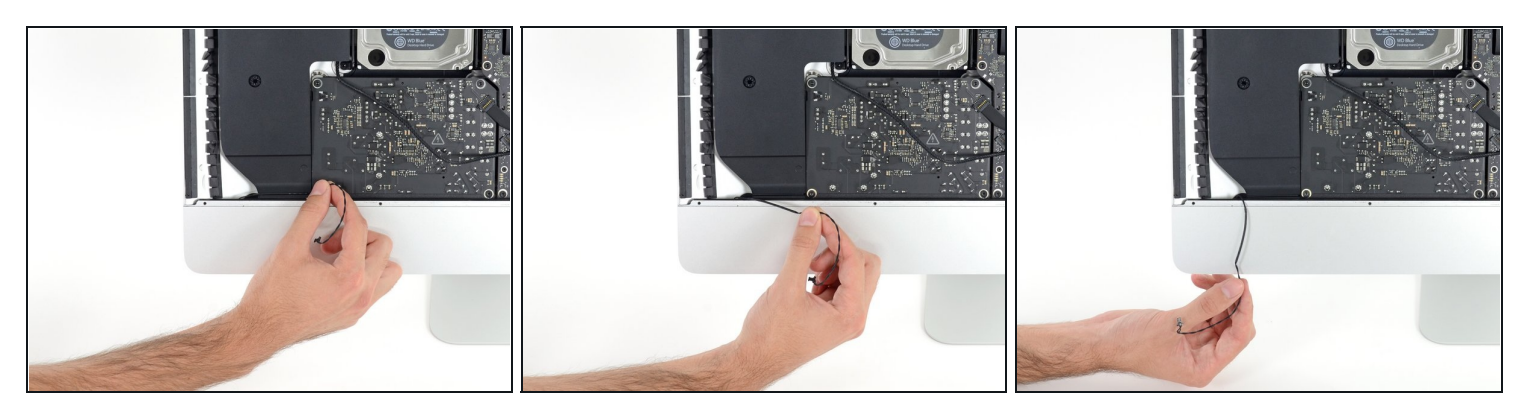

Schiebe das Netzkabelkabel vorsichtig aus der Nut des linken Lautsprechers.

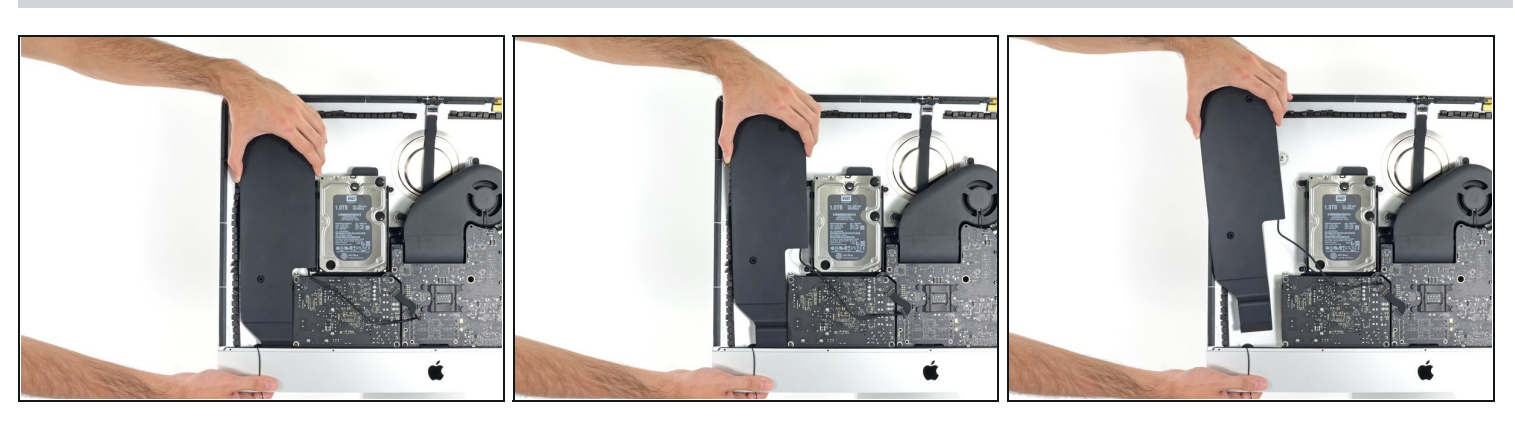

- Hebe den linken Lautsprecher gerade nach oben und entferne ihn vom iMac.
- Wenn die Lücke zwischen der Festplatte und dem Logic Board zu schmal war, um das Lautsprecherkabel vorhin freizulegen, ziehe es vorsichtig frei, während du den Lautsprecher entfernst.
	- Ziehe an das Ende vom Konnektor während du den Lautsprecher entfernst, um den Kabel unter der rechten Abdeckung der Festplatte zu ziehen.

# **Schritt 33 — Festplatte**

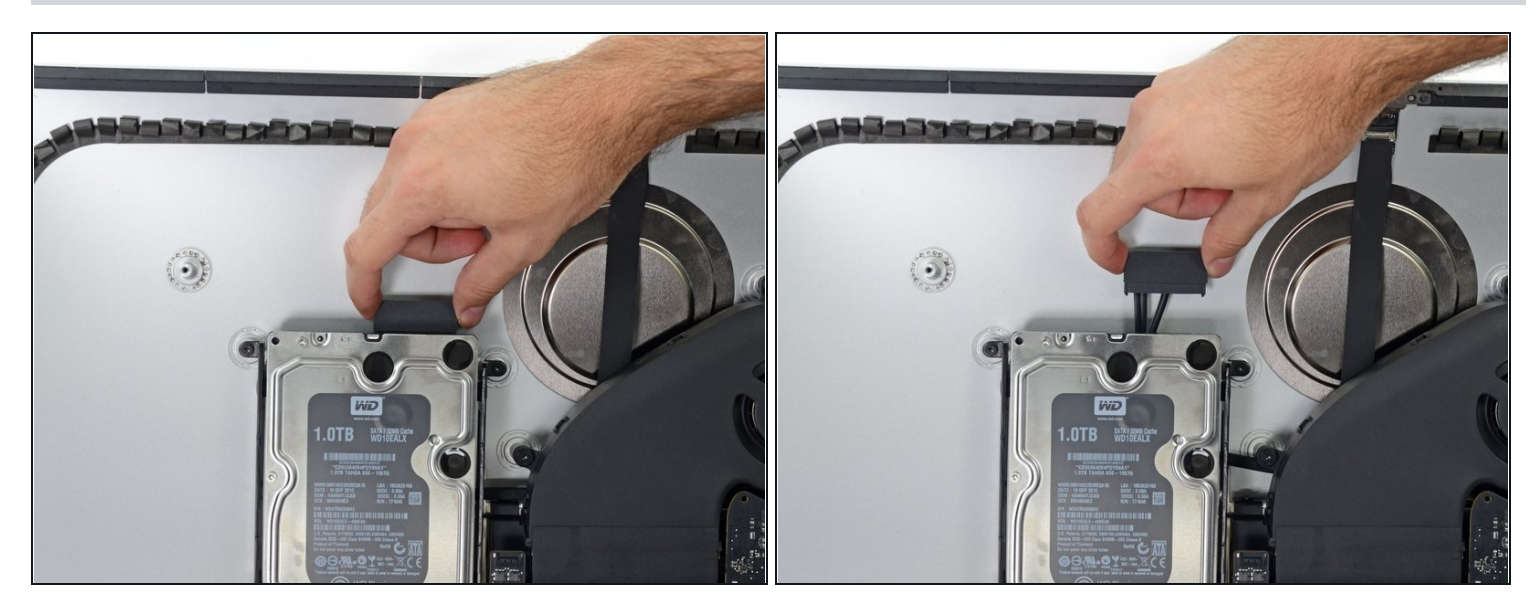

Ziehe das SATA Daten-/Stromkabel gerade nach oben, um es von der Festplatte zu  $\bullet$ trennen.

# **Schritt 34**

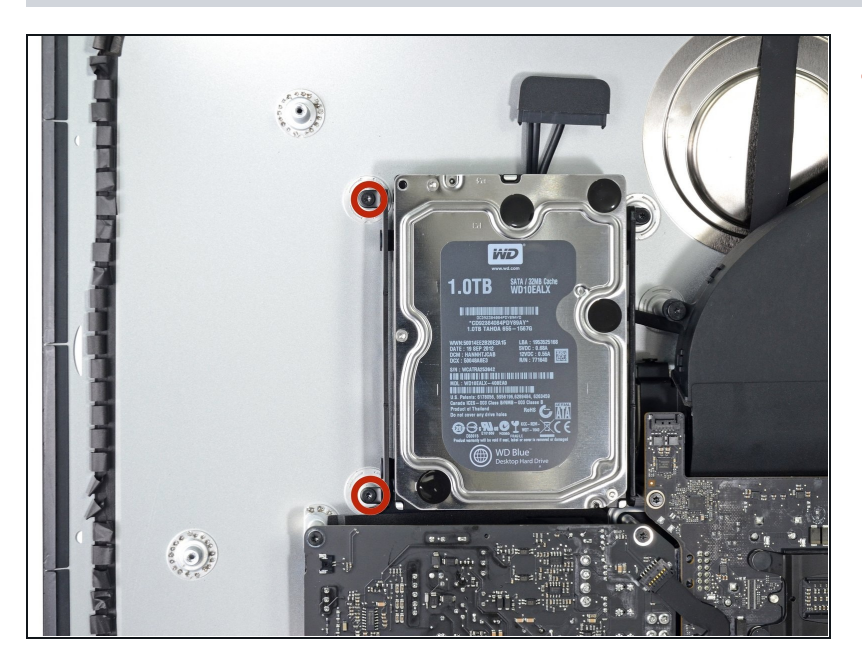

Entferne die beiden 7,3 mm T10 Schrauben, die die linke Festplattenhalterung am Gehäuse befestigen.

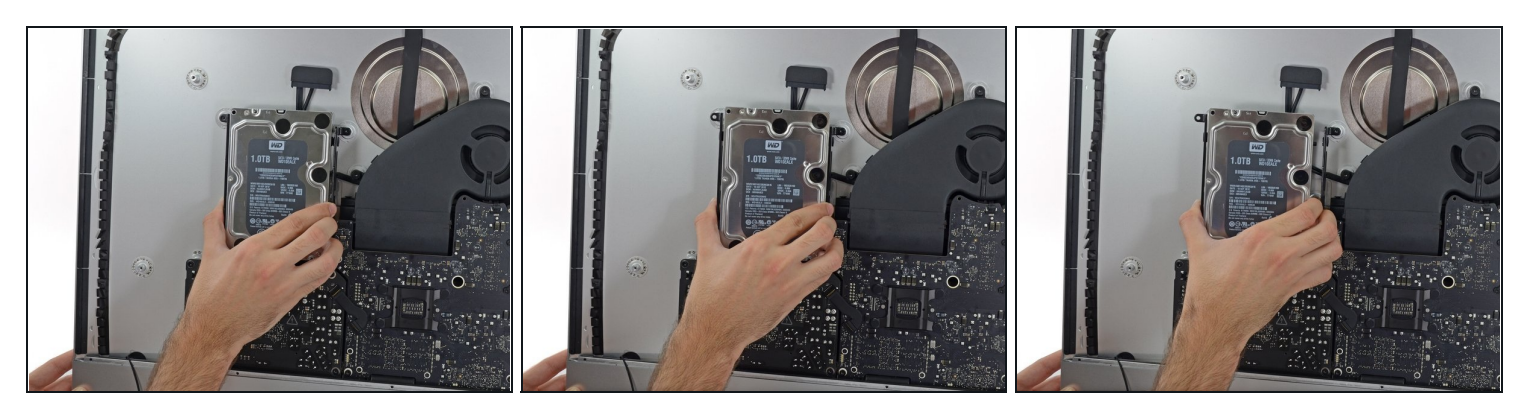

- Fasse die Festplatte und linke Festplattenhalterung zusammen.
- Kippe die linke Seite nach oben und weg vom Gehäuse und schiebe die ganze Einheit nach links.
- Entferne die Festplatte und die linke Festplattenhalterung vom iMac.  $\bullet$

## **Schritt 36**

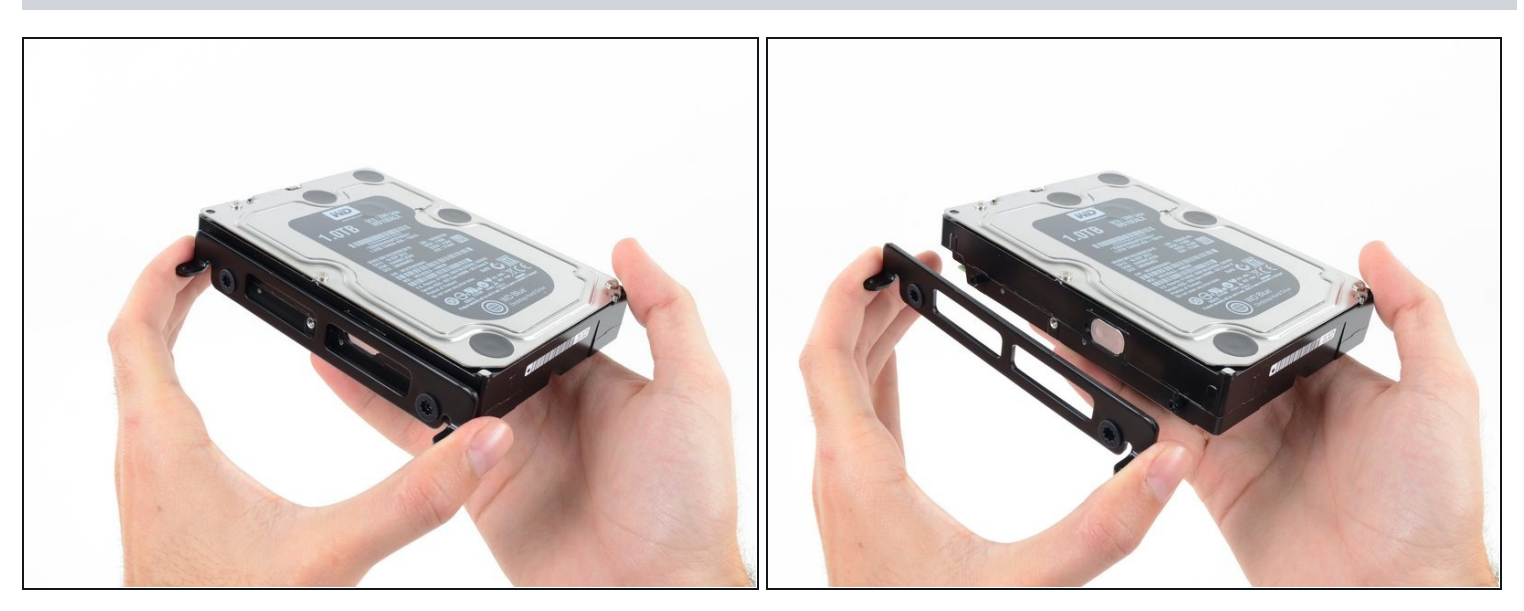

Entferne die linke Festplattenhalterung.

#### **Schritt 37 — Netzteil entfernen**

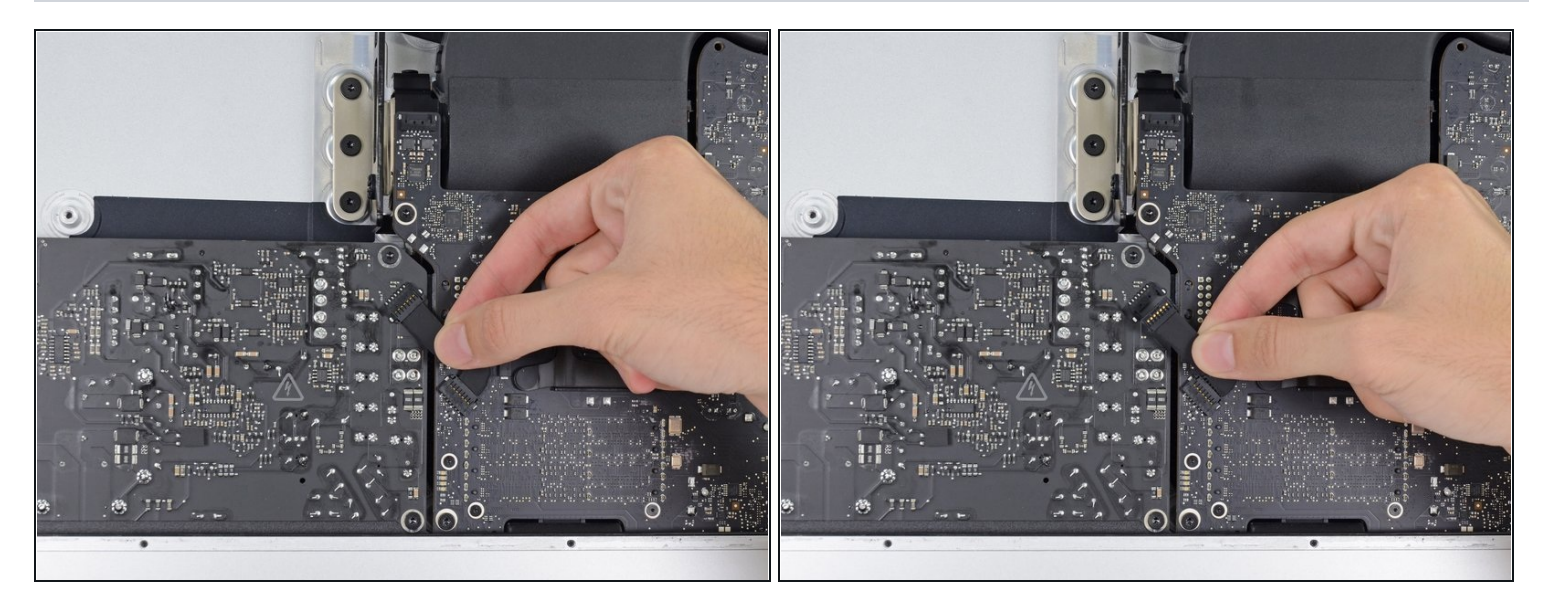

Wenn du am Netzteil arbeitest, **musst du sehr vorsichtig sein**: berühre keine Kondensatoranschlüsse oder auch Lötstellen auf der Rückseite. Fasse die Platine nur an den Kanten an.

Trenne das Stromversorgungskabel von der Stromversorgung.

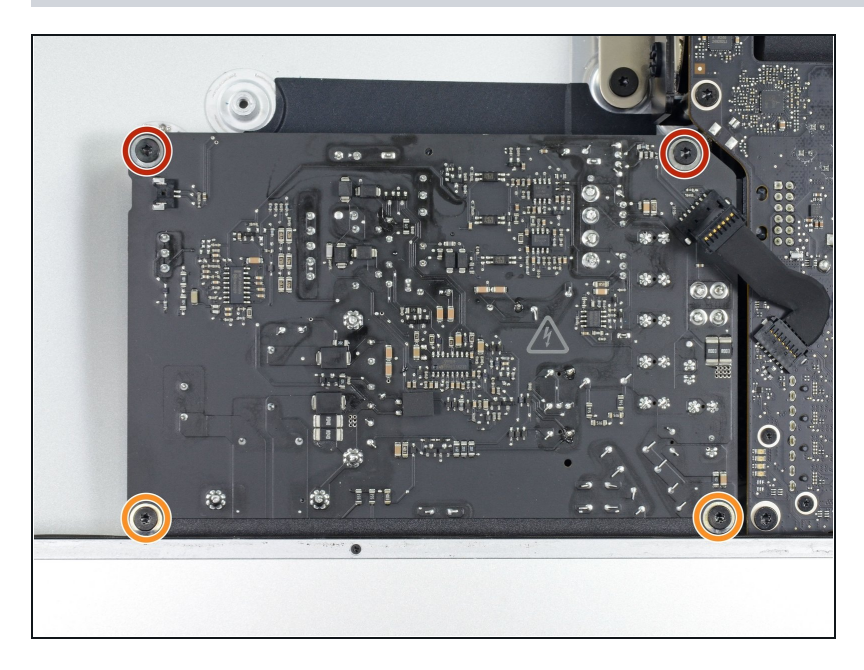

- Entferne die folgenden vier Schrauben, die das Netzteil am Rückgehäuse befestigen (Entweder **T8** oder **T10**- Schrauben, je nach Modell):
	- Zwei 23,7 mm Torx Schrauben.
	- Zwei 7,3 mm Torx Schrauben.

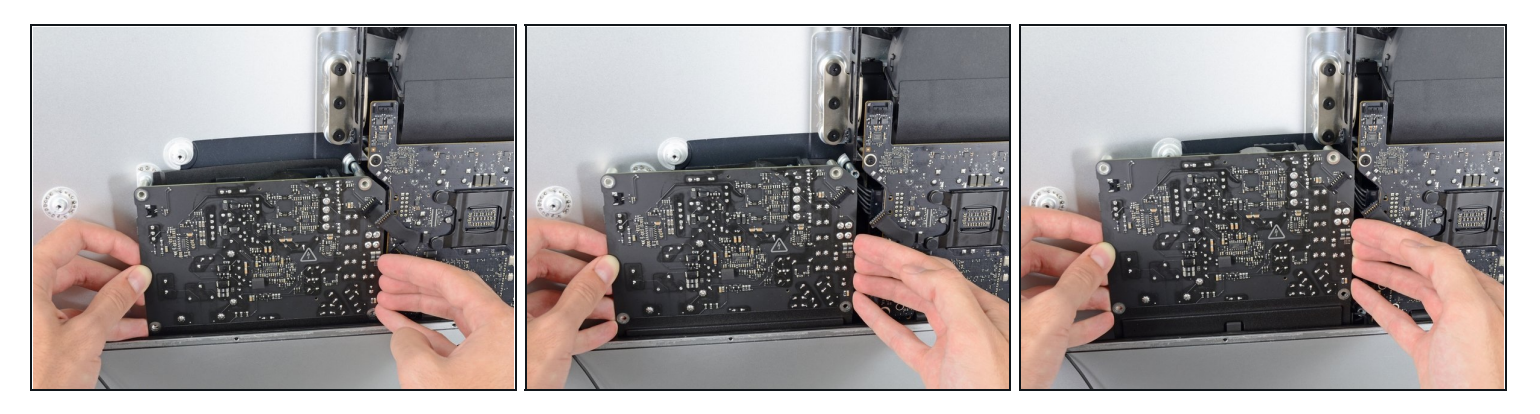

- **Versuche nicht,** das Netzteil vom Gehäuse zu lösen, es ist immer noch durch zwei Kabel mit dem Logic Board verbunden.
- Bewege die Netzteilplatine in Richtung des linken Gehäuserandes nach oben, um sie aus der Raste am Logic Board zu lösen.

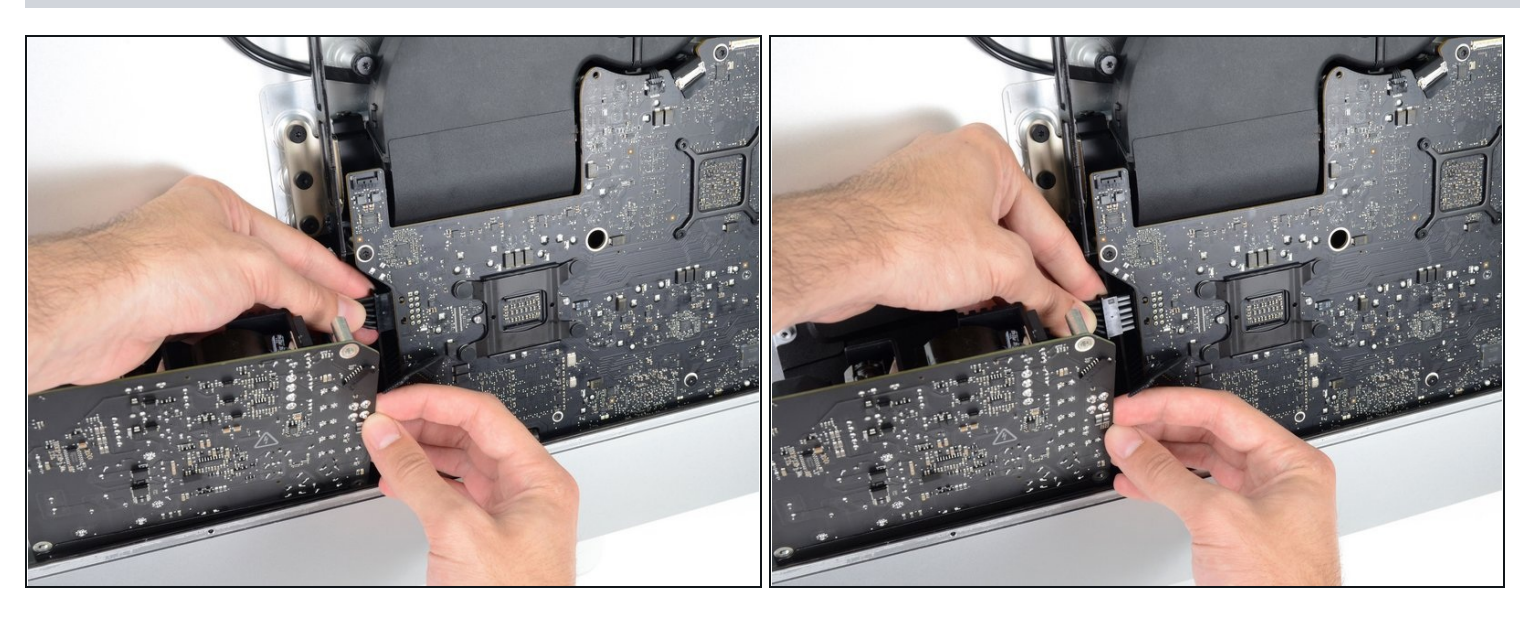

- Drücke die Lasche am Stecker des Gleichstromkabels herunter, ziehe es dann senkrecht aus seinem Anschluss auf der Rückseite des Logic Boards.
- $\ddot{\omega}$  Wenn sich das Kabel nicht leicht abtrennen lässt, kannst du die Platine der Stromversorgung und die Hauptplatine gemeinsam entfernen.

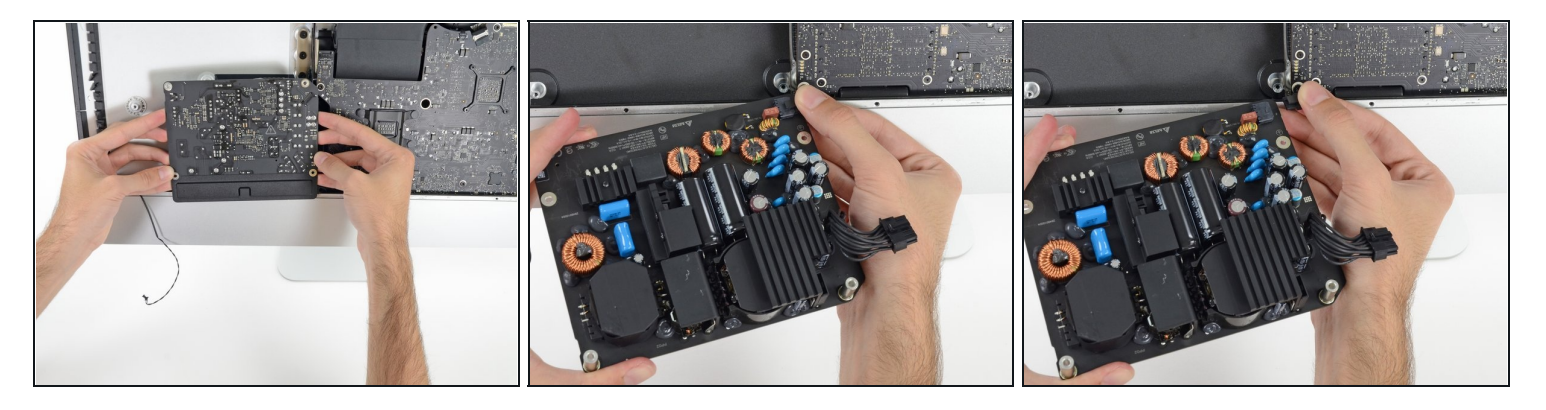

- **Sei ganz vorsichtig** und berühre keine Lötstellen oder Kondensatorkabel auf der Rückseite der Versorgungsplatine. Fasse nur die Kanten an.
- Drehe das obere Teil des Netzteils zu dir, so wie wenn man einen Briefkasten öffnet, um an das Stromnetzkabel zu kommen.
- Löse den Anschluss des Stromnetzkabels.  $\bullet$

#### **Schritt 42 — Rechter Lautsprecher**

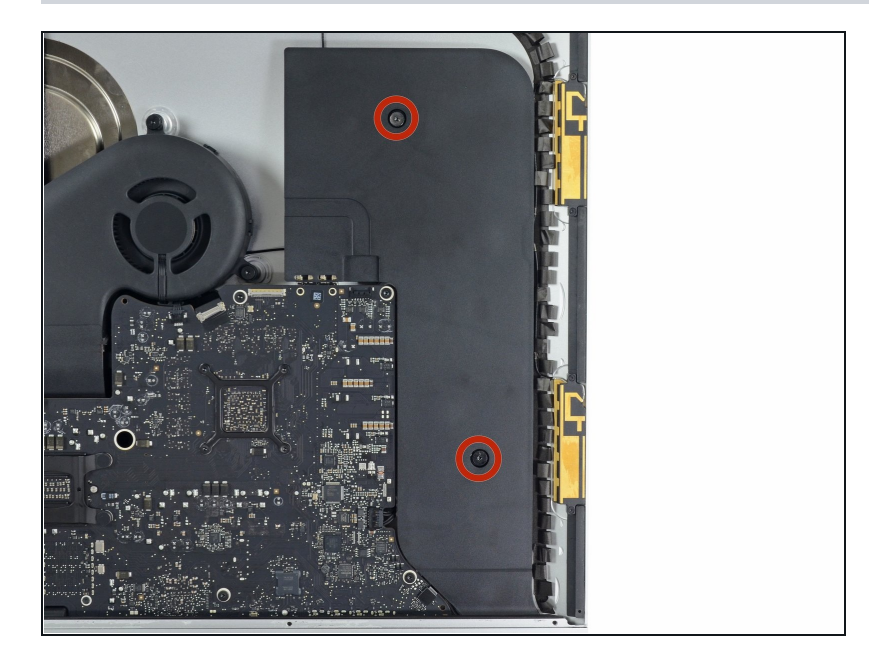

Drehe zwei 10,0 mm T10  $\bullet$ Schrauben heraus.

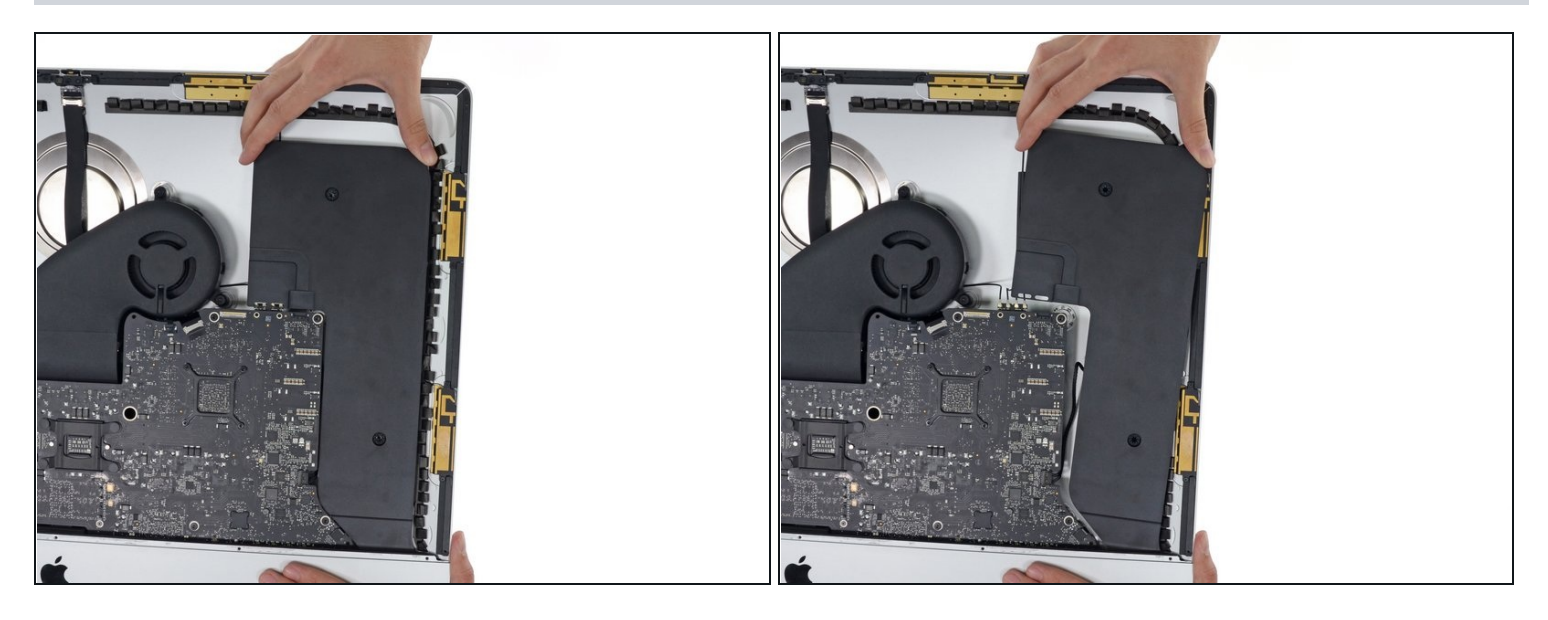

Rücke den rechten Lautsprecher leicht nach rechts, um an seine Kabelverbindung zur  $\bullet$ Hauptplatine zu kommen.

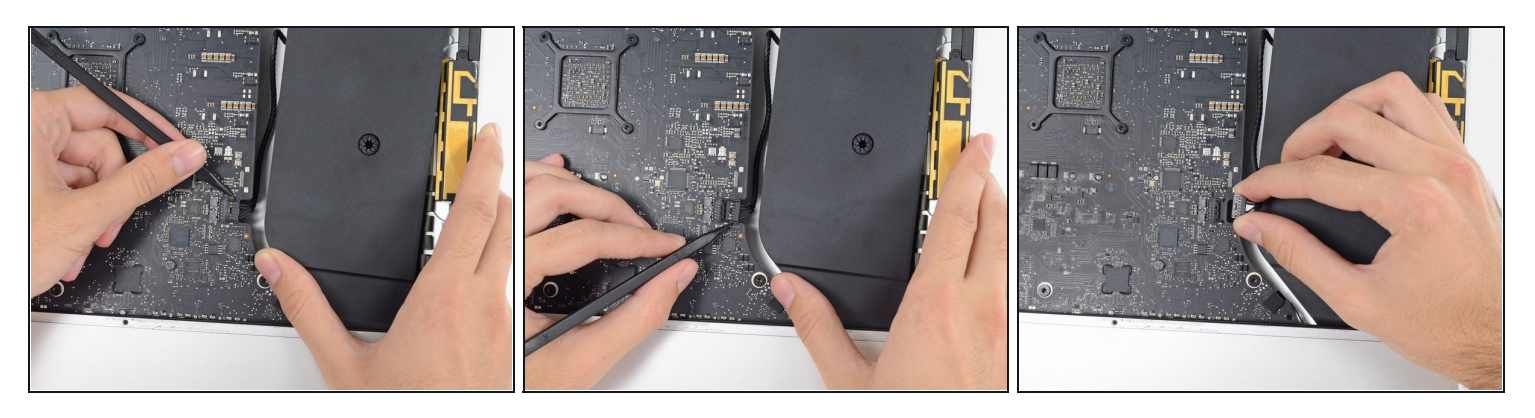

- Mit einem Spudger kannst du den Stecker des rechten Lautsprecherkabels von seinem Anschluss auf der Hauptplatine lösen.
- Ziehe den Stecker nach rechts, um ihn aus dem Anschluss zu lösen. $\bullet$

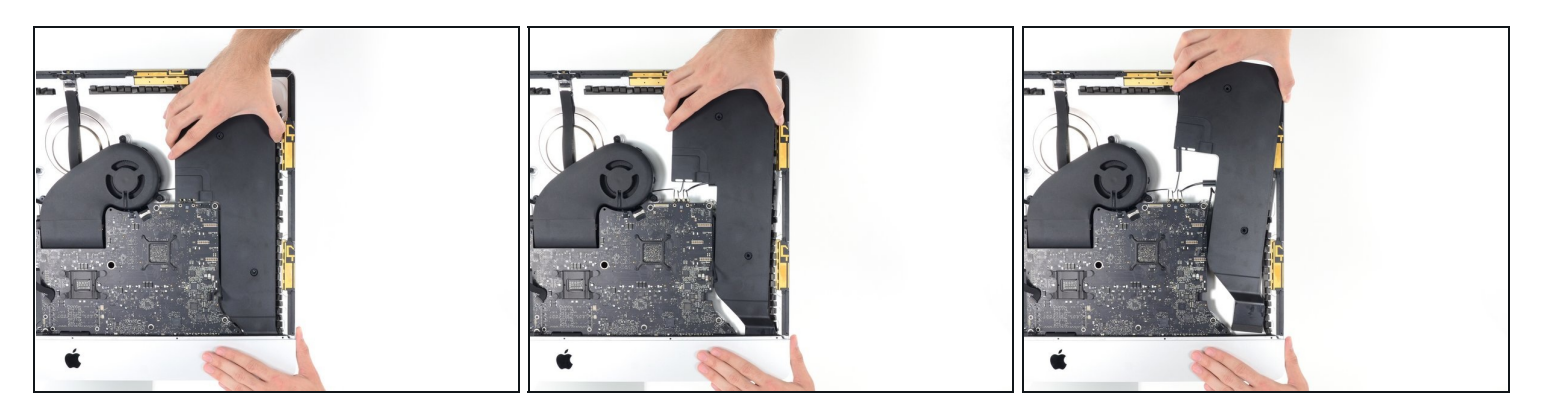

Ziehe den Lautsprecher nach oben und entferne ihn vom iMac.

# **Schritt 46 — Lüfter ausbauen**

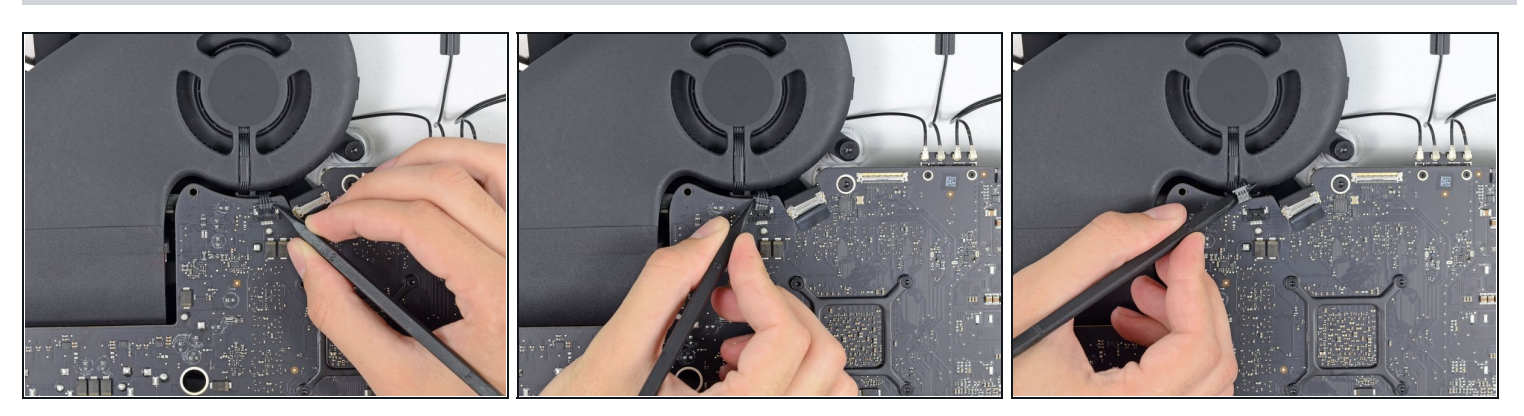

Mit der Spitze eines Spudgers kannst du den Verbindungsstecker des Lüfterkabels aus seinem Anschluss auf dem Logic Board lösen.

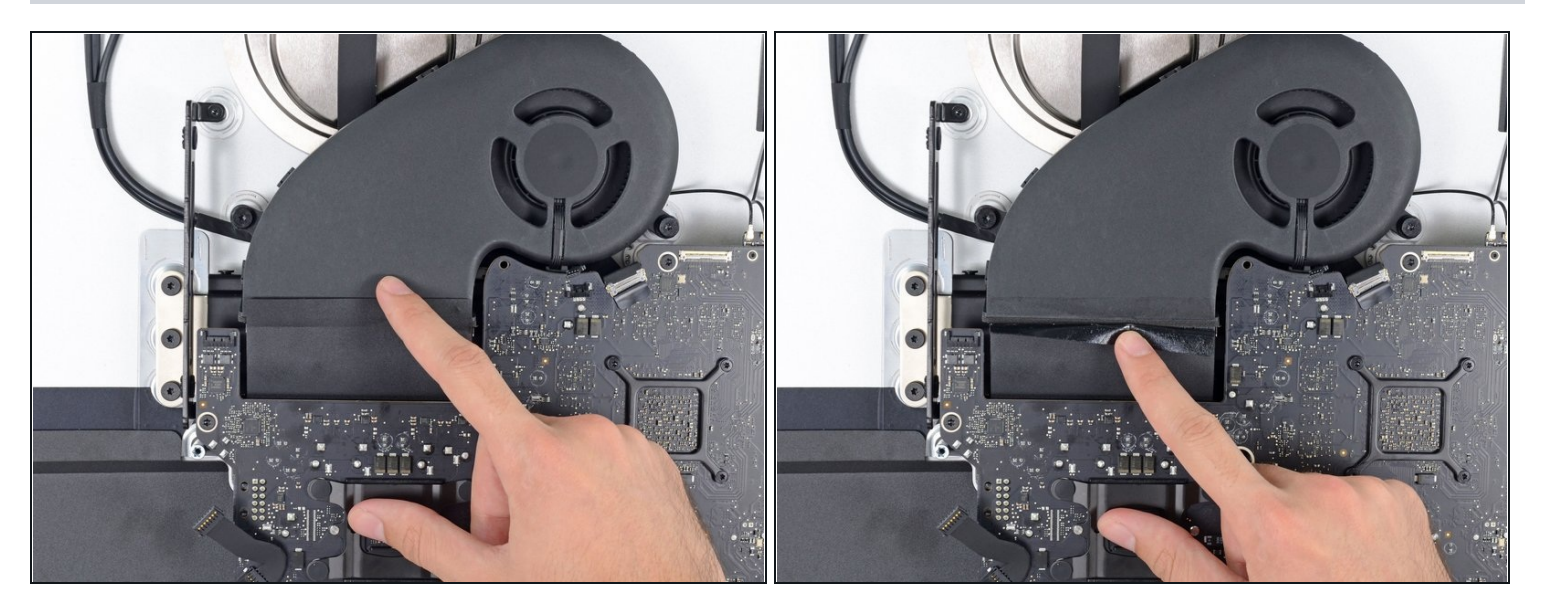

- Löse das schwarze Klebeband leicht ab, welches den Lüfter mit dem Abluftschacht  $\bullet$ verbindet.
- Löse das Klebeband nicht ganz vom Abluftschacht ab nur die Verbindungsstelle muss  $\bullet$ frei sein, damit der Lüfter ausgebaut werden kann.

# **Schritt 48**

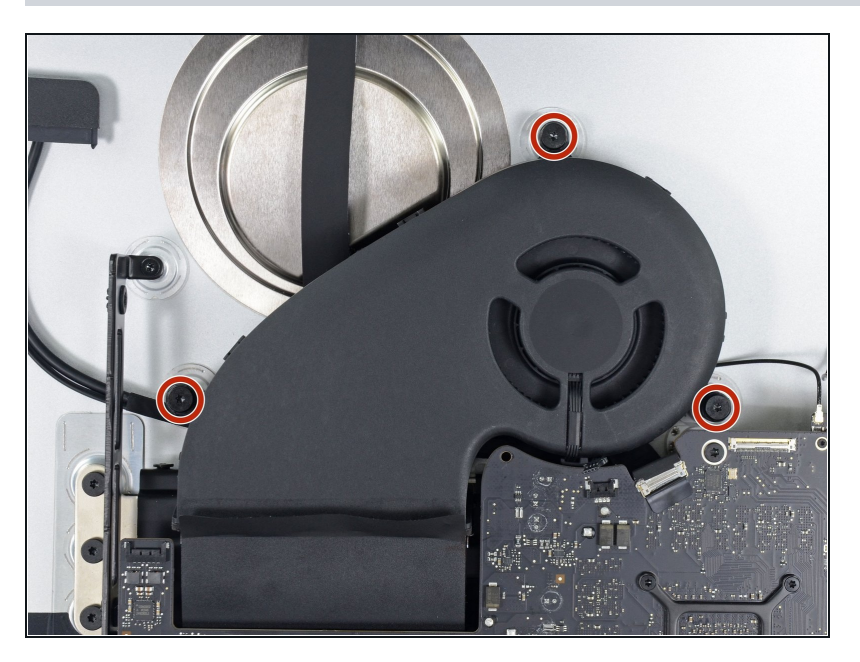

Entferne die drei 12,4 mm T10 Schrauben, die den Lüfter am Gehäuse befestigen.

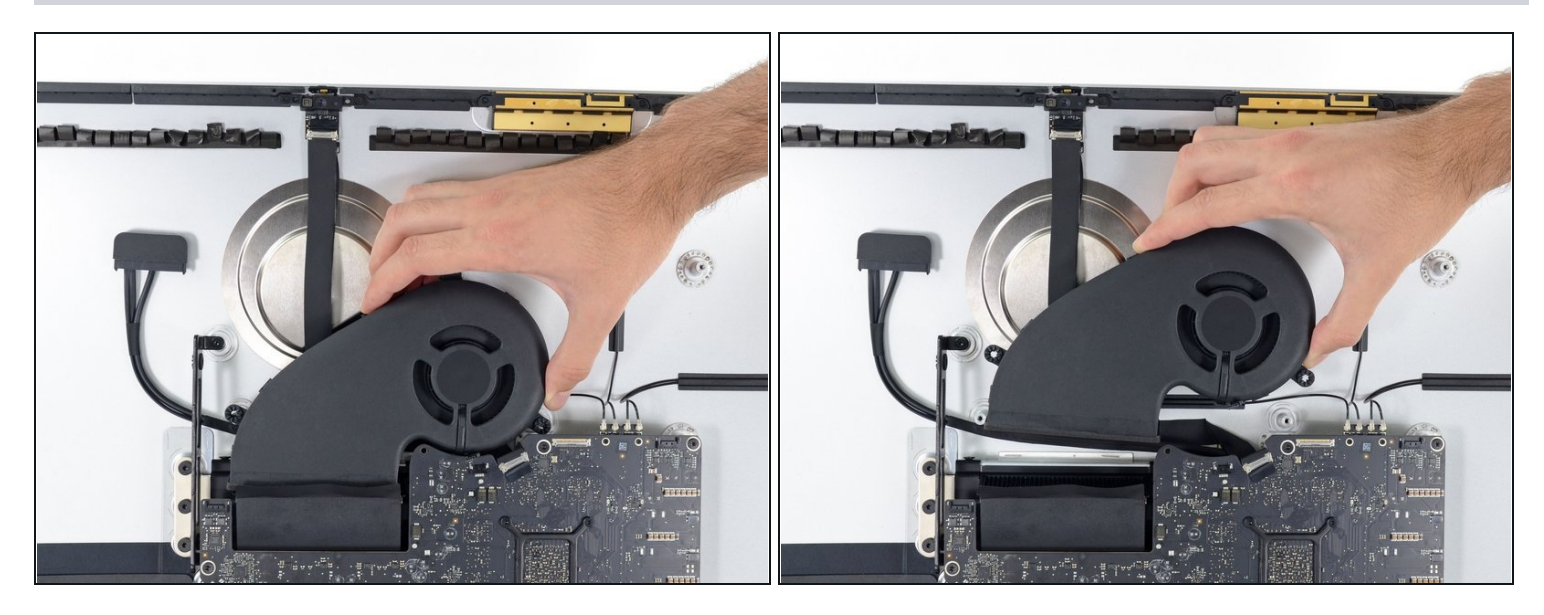

Enferne den Lüfter vom iMac.  $\bullet$ 

# **Schritt 50 — Hauptplatine**

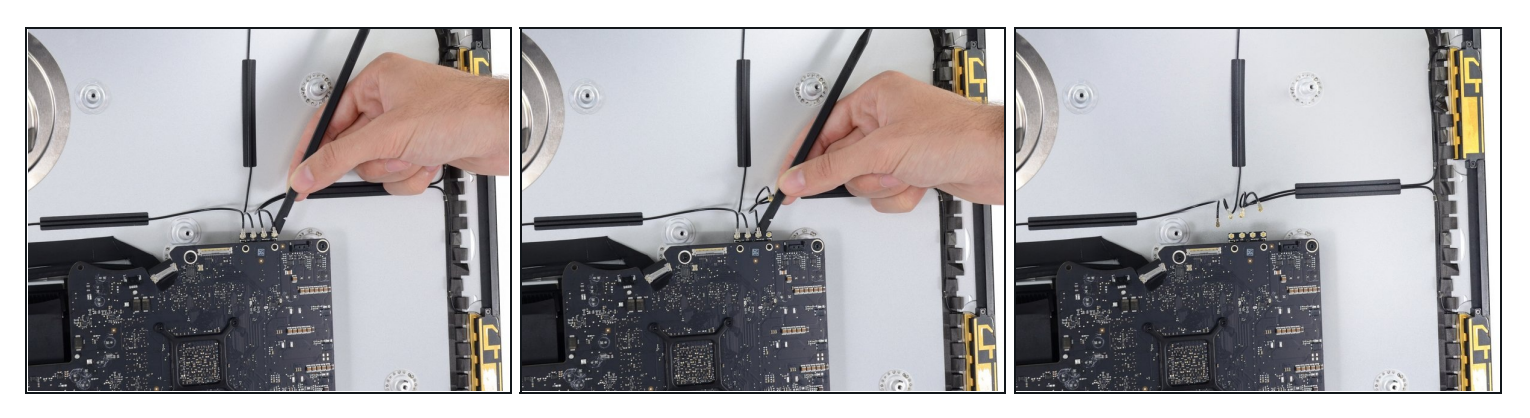

Mit der flachen Seite eines Spudgers kannst du jede der vier Antennenstecker von der Airport/Bluetooth Karte trennen.

Beachte die originale Position der vier Verbinder beim Zusammenbau. Die Antennen sind von links nach rechts auf der Karte in dieser Reihenfolge verbunden:

- Ganz links  $\bullet$
- Oben  $\bullet$
- Rechts oben
- Rechts unten

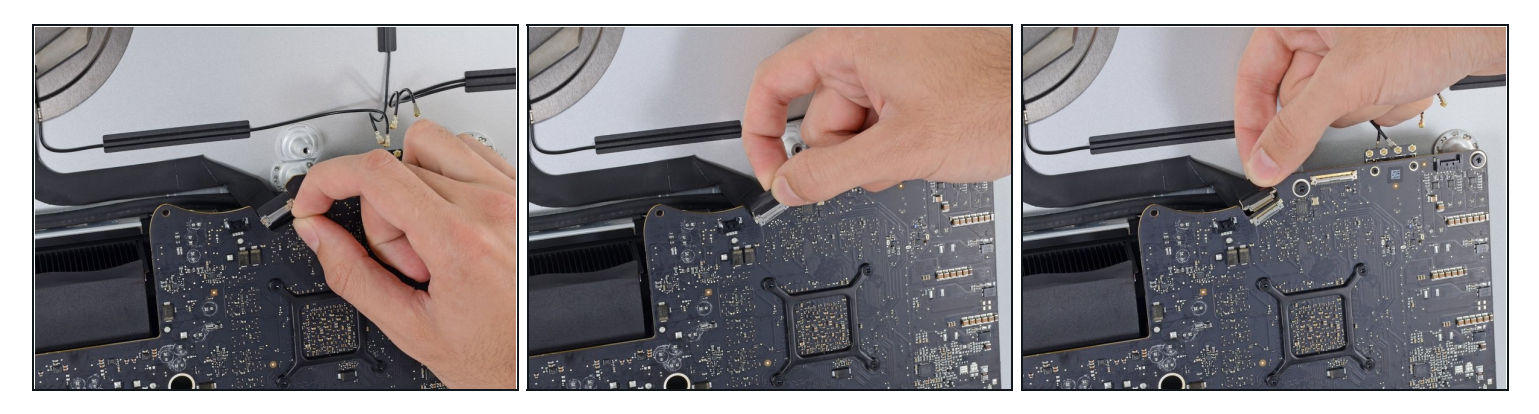

Das ist eine sehr empfindliche Verbindung, die leicht kaputt gehen kann.

- Klappe die Metallhalterung auf dem iSight Kamerakabel nach oben.
- Ziehe den Stecker des Kamerakabels senkrecht aus dem Anschluss nach oben.  $\bullet$

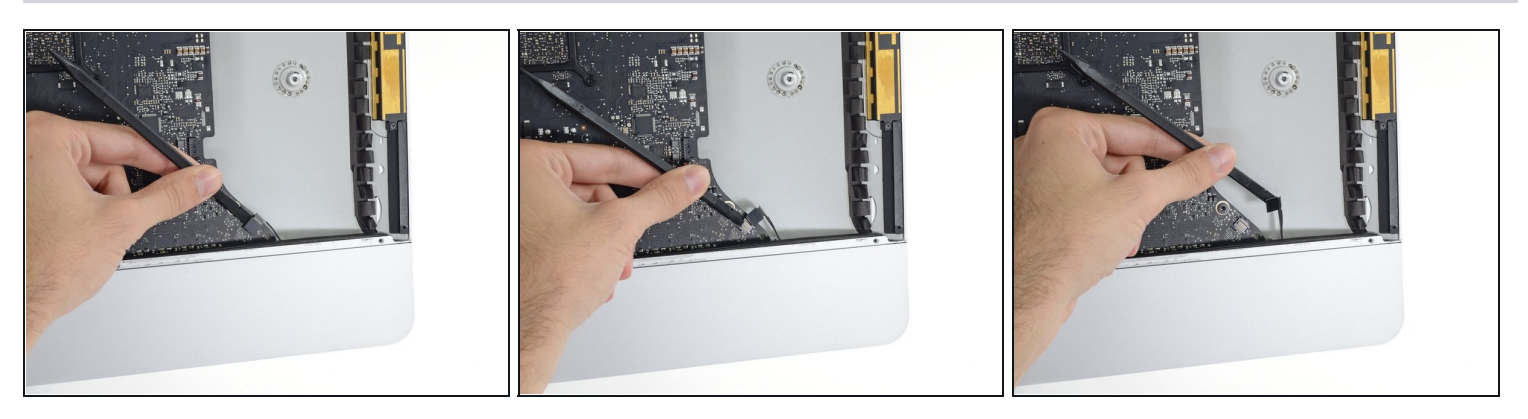

- Mit dem flachen Ende eines Spudgers kannst du den Verbinderdes Kopfhörerkabels aus seinem Anschluss lösen.
- Schiebe das Kabel vorsichtig zur Seite. $\bullet$

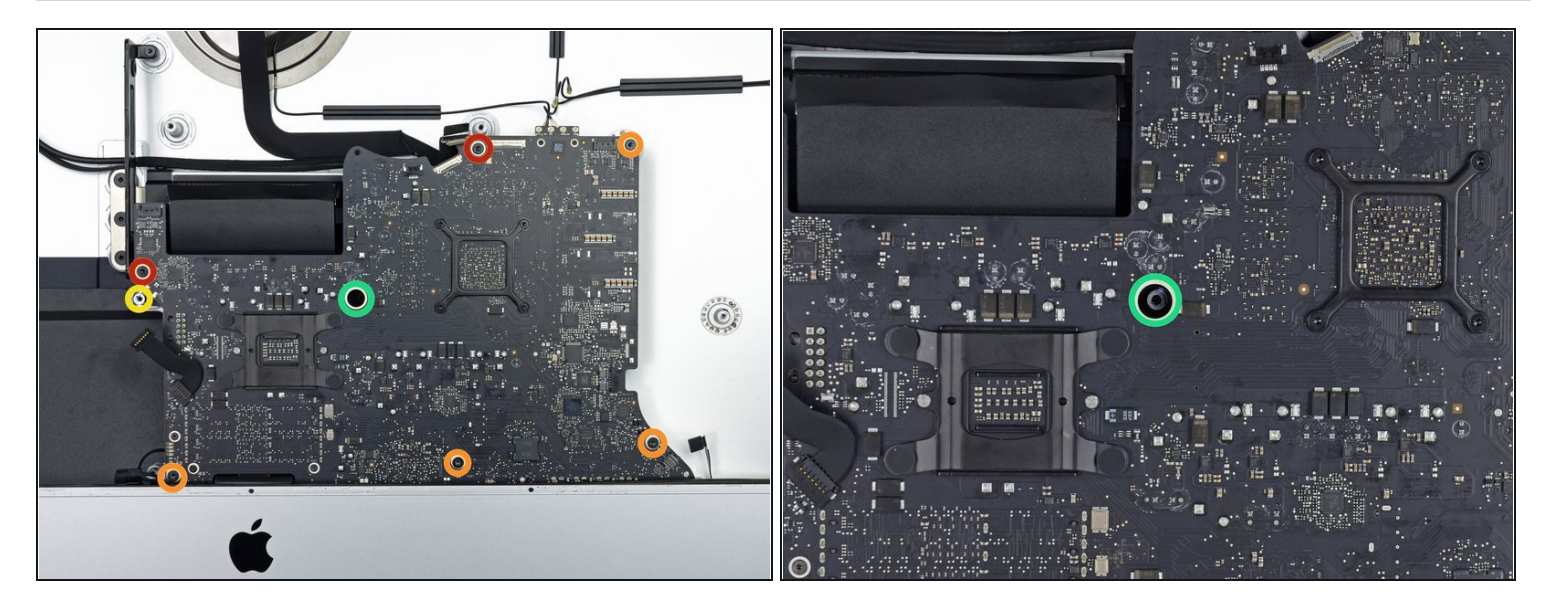

- Entferne folgende Schrauben von der Vorderseite der Hauptplatine:
	- Zwei 23,7 mm T10 Schrauben  $\bullet$
	- Vier 7,4 mm T10 Schrauben  $\bullet$
- Einen 20,8 mm T25 Abstandshalter  $\bullet$
- Eine unverlierbare T10 Schraube
- Diese Schraube befindet sich unter einem Loch in der Hauptplatine. Du benötigst einen festen Schraubendreher oder die 60 mm Verlängerung aus einem iFixit Schraubendreherkit, um dranzukommen.

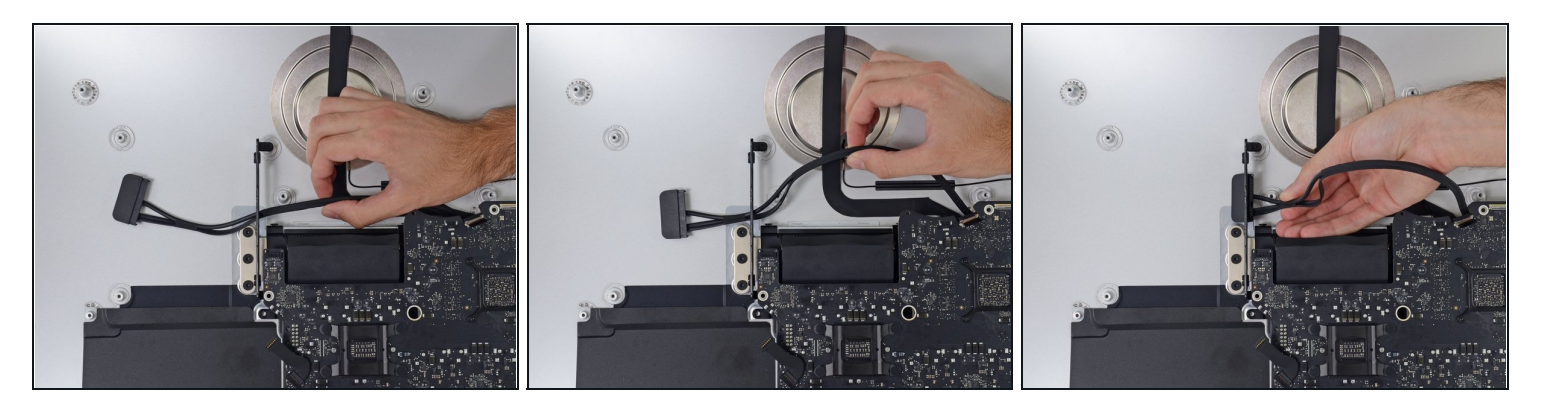

- $\textcircled{1}$  Das SATA Festplattenkabel kann im Moment noch nicht entfernt werden, wird jedoch das Entfernen des Logic Boards behindern.
- Ziehe das Kabel und den Verbinder durch die rechte Festplattenklammer. Lege das Kabel auf die rechte Seite des iMac weg vom Abluftschacht.

#### **Schritt 55**

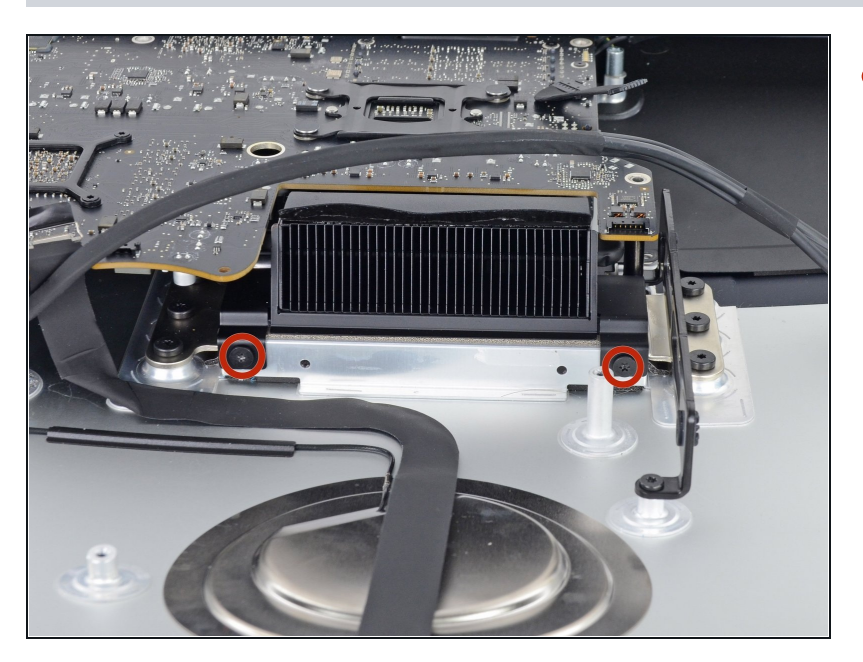

Drehe zwei 5,7 mm T10  $\bullet$ Schrauben aus dem oberen Teil der Kühleröffnung.

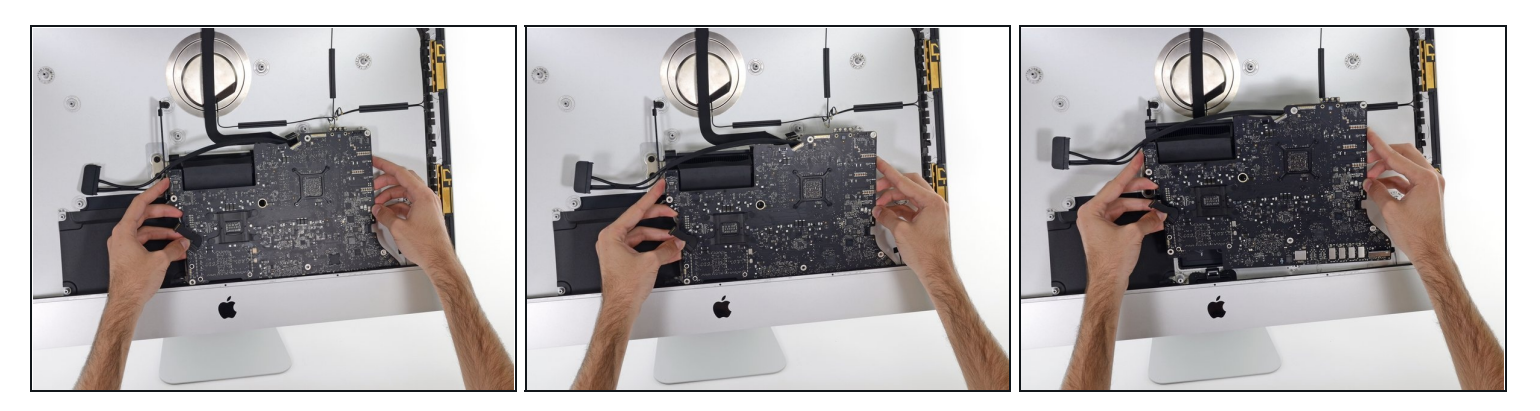

- Kippe die Platine leicht nach vorne.
- Hebe die Platine nach oben und aus dem iMac heraus. Sei vorsichtig dass du an keinen Schrauben kratzt die im Gehäuseinneren hervorstehen.

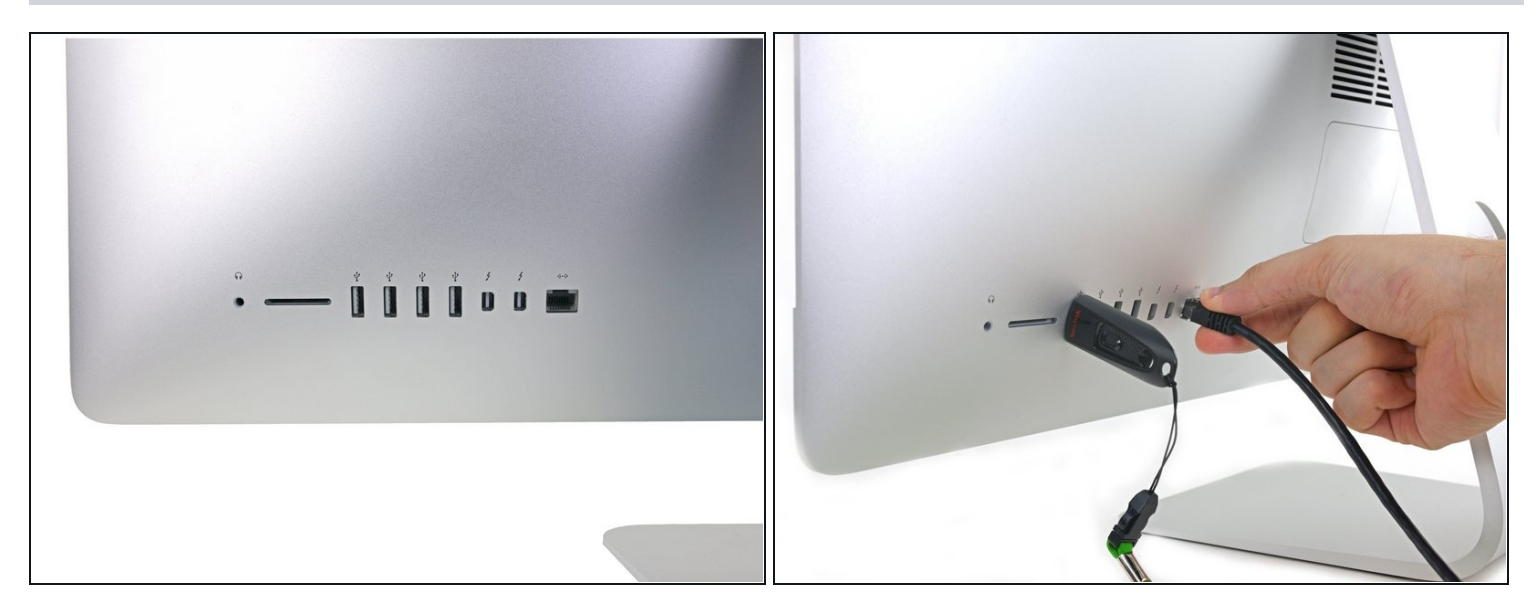

- Beim späteren Zusammenbau musst du darauf achten, dass alle äusseren I/O Ports sauber in die Öffnungen passen. Die Hauptplatine könnte schief sitzen, sogar wenn alle Schrauben befestigt sind.
- Du kannst einen USB Stecker oder ein Ethernetkabel benutzten, um den korrekten Sitz des Logis Boards zu gewährleisten während du es festschraubst.

## **Schritt 58 — SATA Kabel**

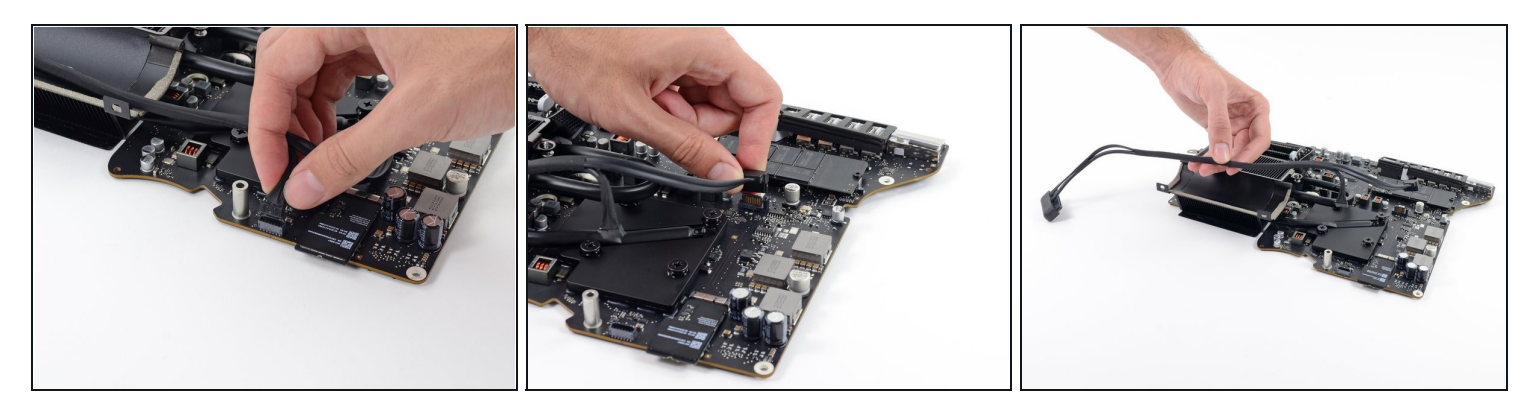

- Ziehe den Verbindungsstecker der SATA Stromversorgung nach oben und trenne ihn ab.
- Drücke auf die Sicherungslasche am SATA Datenkabelstecker und ziehe den Stecker nach oben ab.
- Entferne das SATA Kabel vom Logic Board, damit es nicht beschädigt wird.  $\bullet$

#### **Schritt 59 — Blade SSD**

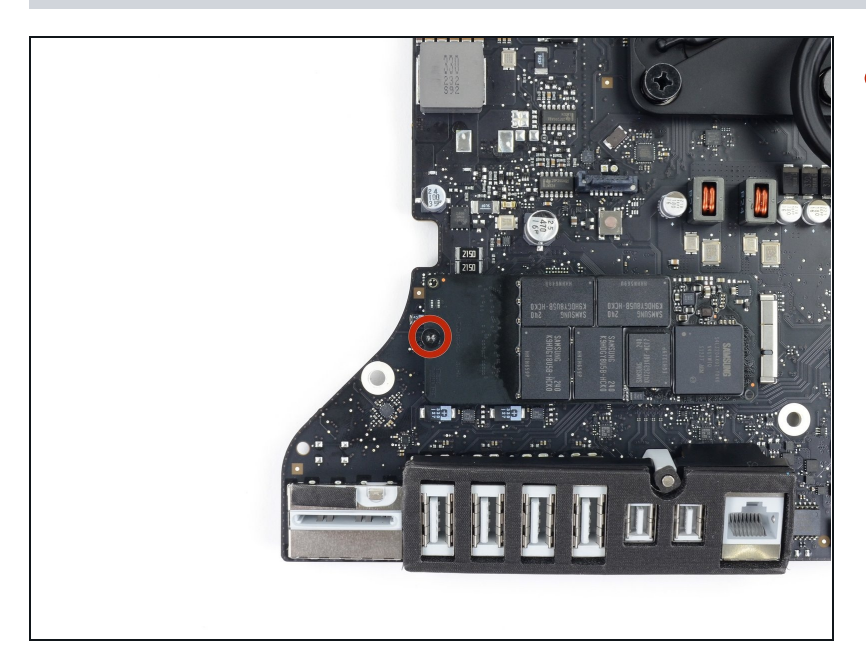

Entferne die einzelne 5,3 mm T8 Schraube, die die SSD am Logic Board befestigt.

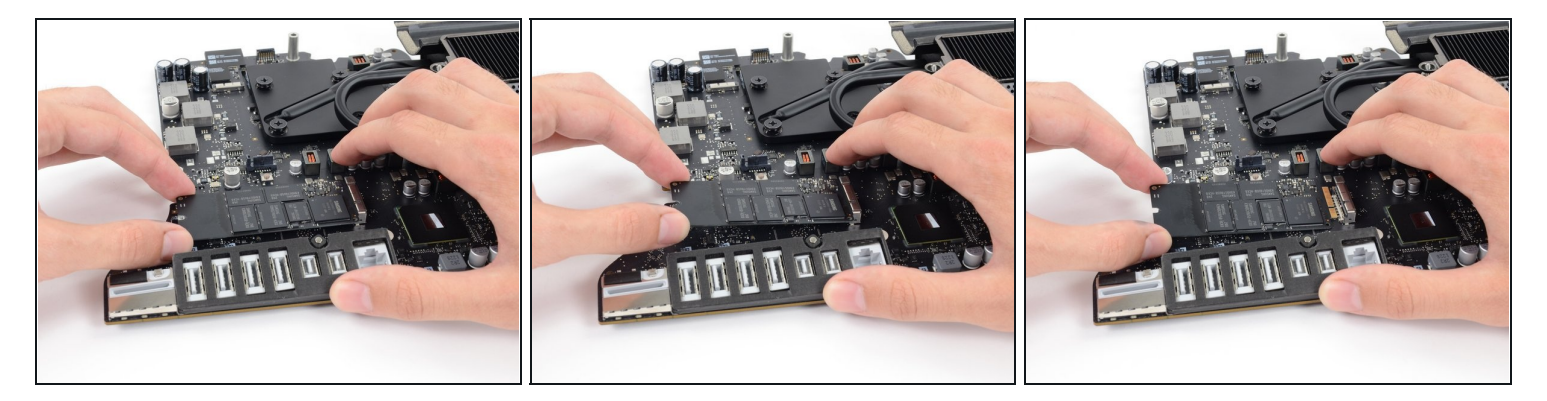

- Der Anschluss der SSD darf nicht beschädigt werden, hebe das Ende der SSD deswegen nicht mehr als etwa 15˚ an.
- Hebe die SSD leicht an und ziehe sie aus ihrem Anschluss auf dem Logic Board.
- Achte beim Wiedereinbau darauf, dass die SSD richtig im Anschluss sitzt, bevor du die Schraube anziehst.

Für den Zusammenbau befolge unsere Anleitung zur Befestigung neuer [Klebestreifen](file:///Anleitung/iMac+Intel+27-Inch+2012+2013+2014+2015+2016+2017+2018+2019+Klebestreifen+tauschen/136011), um den Bildschirm wieder am Gehäuse zu befestigen.

Entsorge deinen Elektromüll [fachgerecht.](file:///Wiki/E-Waste#Section_Deutschland)

Hat die Reparatur nicht ganz geklappt? Versuche zuerst einige [grundsätzliche](file:///Wiki/Troubleshooting_Problems_After_a_Repair) Lösungen. In unserem [Forum](https://www.ifixit.com/Answers/) findest du Hilfe bei der Fehlersuche.